#### Register your product and get support at

# www.philips.com/welcome

32PFL3605H/12

42PFL3605H/12

47PFL3605H/12

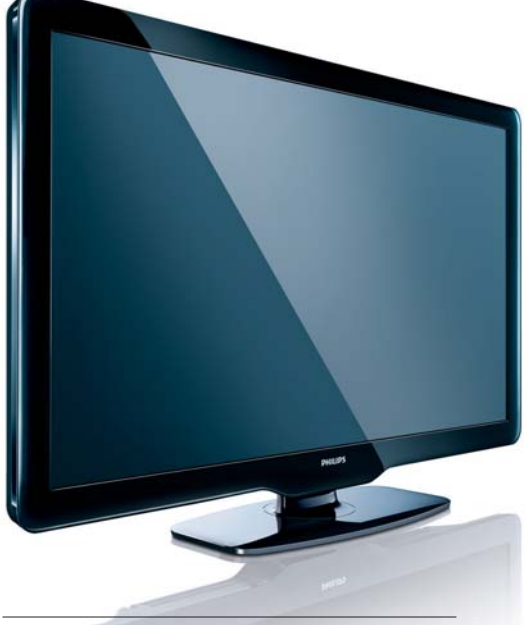

BG Ръководство за потребителя

# **PHILIPS**

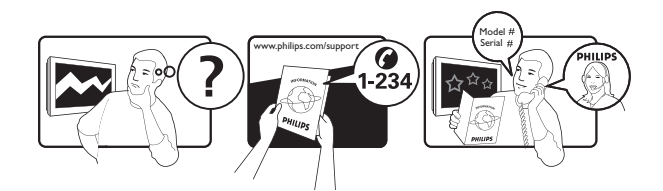

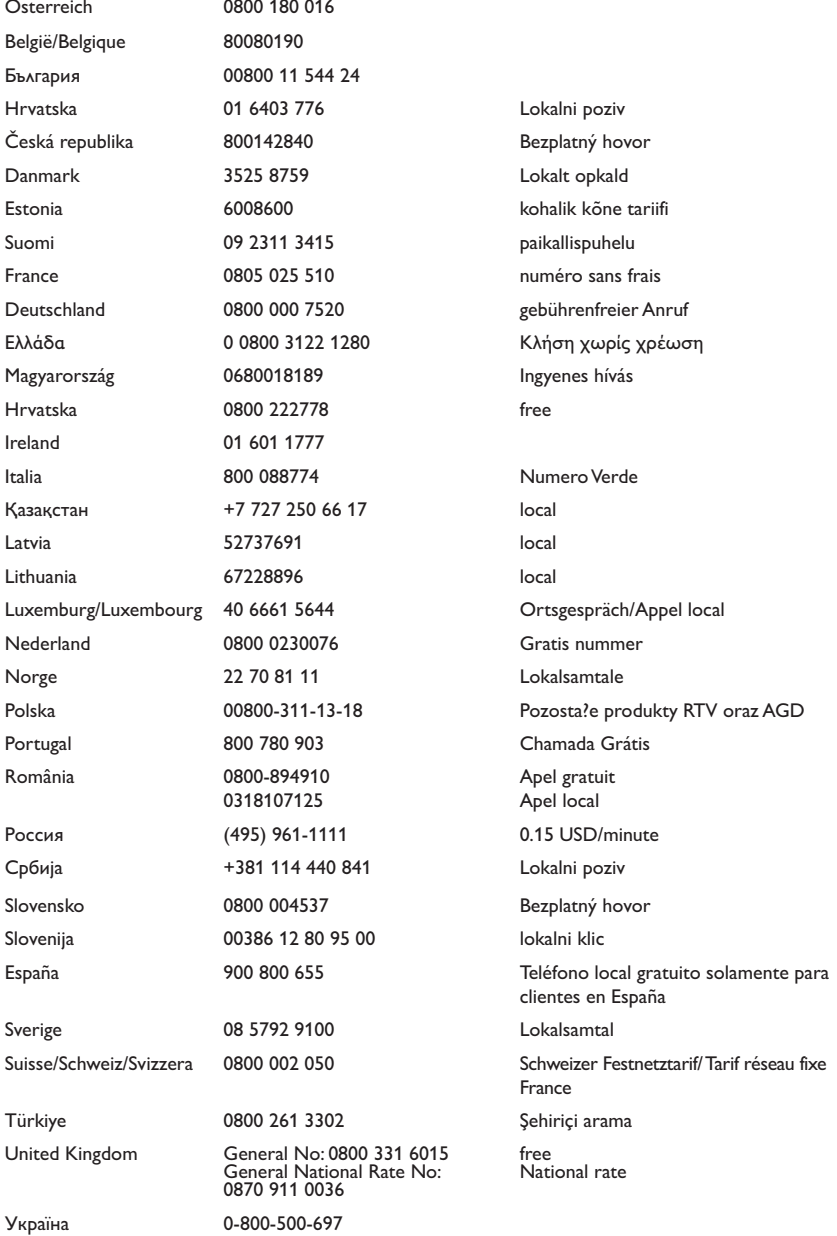

This information is correct at the time of press. For updated information, see www.philips.com/support.

# Съдържание

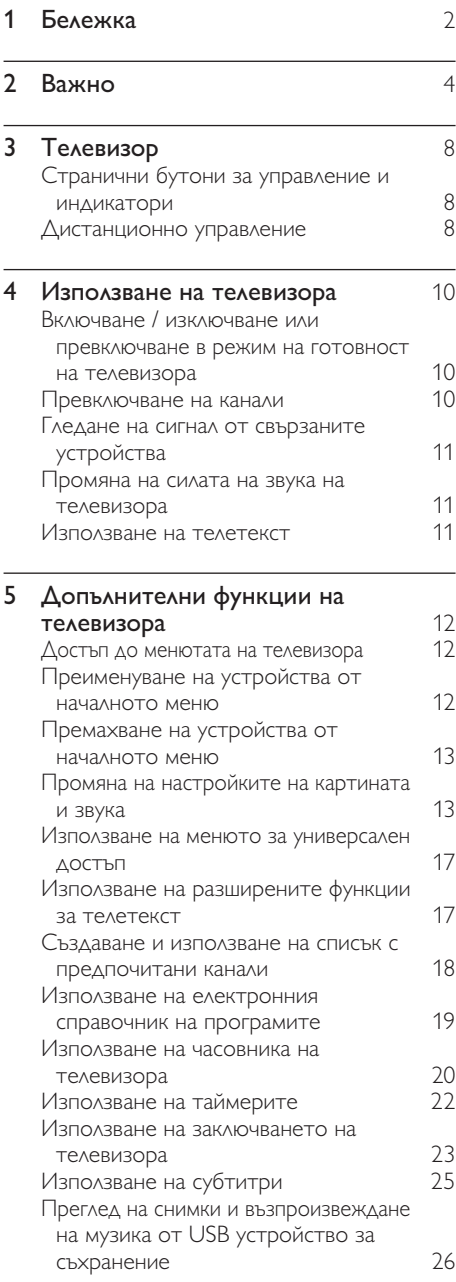

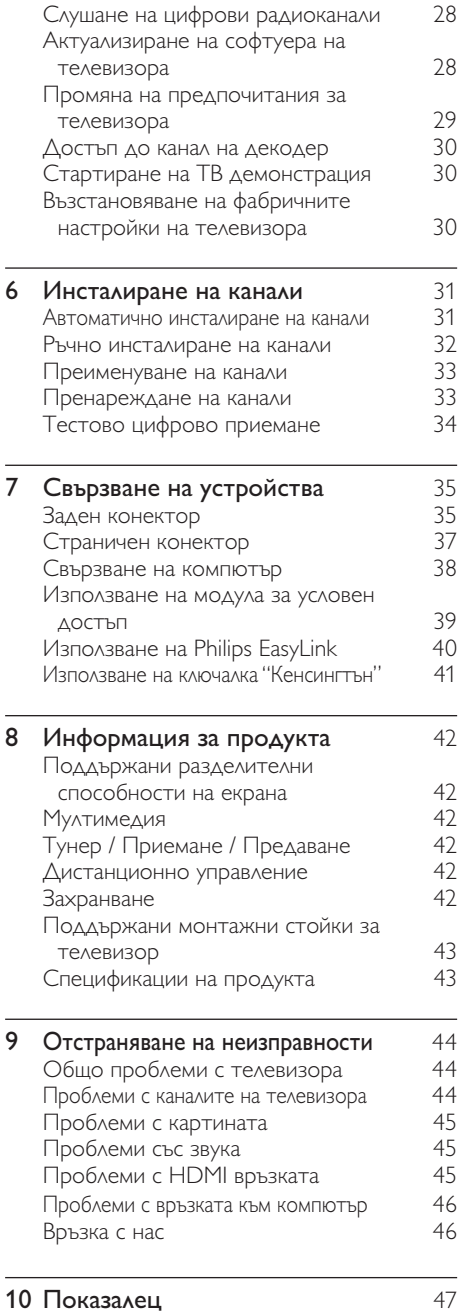

1 BG

Български

Български

# 1 Бележка

2010 © Koninklijke Philips Electronics N.V. Всички права запазени.

Спецификациите подлежат на промяна без предизвестие. Търговските марки са собственост на Koninklijke Philips Electronics N.V или на съответните си притежатели. Philips си запазва правото да променя изделията си по всяко време без задължението да внася съответните промени във вече доставени изделия. Съдържанието на това ръководство би трябвало да е достатъчно за използването на системата по предназначение. Ако продуктът или отделните му модули или процедури се използват за цели, различни от определените тук, трябва да се получи потвърждение за валидност и годност. Philips гарантира, че материалът сам по себе си не нарушава каквито и да било патенти в САЩ. Няма допълнителни изрични или подразбиращи се гаранции.

#### Гаранция

- Съществува риск от нараняване, повреда на телевизора или анулиране на гаранцията! Никога не се опитвайте да ремонтирате телевизора сами.
- Използвайте телевизора и аксесоарите само по предназначението им, зададено от производителя.
- Предупредителният знак на гърба на телевизора указва риск от токов удар. Никога не сваляйте капака на телевизора. За сервиз и поправка се свързвайте винаги с отдела по поддръжката на клиенти на Philips.

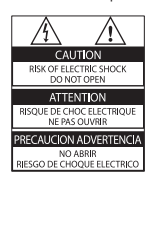

• Всякакви действия, изрично забранени в това ръководство, всякакви промени или процедури по монтаж, които не са препоръчани или упълномощени в това ръководство, ще анулират гаранцията.

#### Характеристики на пикселите

Този LCD продукт има голям брой цветни пиксели. Въпреки че има над 99,999% ефективни пиксели, възможно е трайно на екрана да се появят черни или ярко осветени точки (червени, зелени или сини). Това е структурно свойство на дисплея (в рамките на широко разпространените индустриални стандарти) и не представлява неизправност.

#### Съвместимост с ЕМП

Koninklijke Philips Electronics N.V. произвежда и продава много изделия, предназначени за потребителите, които - като всяка друга електронна апаратура - могат да излъчват и приемат електромагнитни сигнали. Един от водещите делови принципи на компанията Philips е в нашите изделия да се вземат всички необходими мерки за безопасност, да се придържаме към всички приложими изисквания на закона и да бъдем в съответствие с всички стандарти за електромагнитни смущения, налични към момента на произвеждане на изделията. Philips има за правило да разработва, произвежда и продава изделия, които не са вредни за здравето. Philips потвърждава, че съгласно съвременните научни данни, при правилно използване на неговите изделия в съответствие с тяхното предназначение, те са безопасни.

Philips играе активна роля в разработването на международни стандарти за електромагнитни смущения и за безопасност, което на свой ред позволява на Philips да предвижда бъдещото развитие на стандартизацията с оглед ранното й внедряване в своите изделия.

#### Предпазител за мрежовото захранване (само за Обединеното кралство)

Този телевизор е оборудван с одобрен щепсел с три конектора. Ако е необходимо да се смени предпазителят за мрежовото захранване, той трябва да се смени с предпазител със същата стойност като посочената на щепсела (примерно 10A).

- 1 Махнете капака на предпазителя и самия предпазител.
- 2 Резервният предпазител трябва да отговаря на BS 1362 и да има знак за одобрение ASTA. Ако предпазителят е загубен, свържете се с търговеца, за да проверите правилния тип.
- $3$  Поставете обратно капака на предпазителя.

За да се поддържа съответствие с директивата за EMC, щепселът за мрежовото захранване не бива да се отделя от захранващия кабел.

#### Авторски права

® Kensington и Micro Saver са регистрирани в САЩ търговски марки на ACCO World Corporation с публикувани регистрации и заявки за регистрация, намиращи се в процес на обработка в други страни по света.

# **DC DOLBY**

Произведен по лиценз на Dolby Laboratories. Dolby и символът с двойно D са търговски марки на Dolby Laboratories.

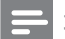

#### Забележка

• Налично само при избрани модели

# HƏI

HDMI, емблемата HDMI и High-Definition Multimedia Interface са търговски или регистрирани търговски марки на HDMI licensing LLC.

Всички останали регистрирани и нерегистрирани търговски марки са собственост съответните си притежатели.

# Важно

Прочетете и разберете всички инструкции, преди да използвате телевизора. Гаранцията не важи в случай на повреда поради неспазване на инструкциите.

#### Безопасност

#### Съществува риск от токов удар или пожар!

- Никога не излагайте телевизора на дъжд или вода. Никога не поставяйте съдове с течности (като вази например) до телевизора. Ако върху или в телевизора бъдат разлети течности, го изключете незабавно от електрическия контакт. Свържете се с отдела за грижа за клиенти на Philips за проверка на телевизора, преди да го използвате отново.
- Никога не поставяйте телевизора, дистанционното или батериите до пламъци или други източници на топлина, включително и на директна слънчева светлина.

С цел предотвратяване разпространението на огън винаги дръжте всички свещи и други пламъци далеч от телевизора, дистанционното и батериите.

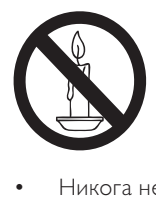

- Никога не пъхайте предмети във вентилационните отвори или в други отвори на телевизора.
- Когато телевизорът е завъртян, се уверете, че захранващият кабел не е опънат. При обтягане на захранващия кабел може да се разхлабят връзките и да се образува волтова дъга.

#### Съществува риск от късо съединение или пожар!

- Никога не излагайте дистанционното или батериите на дъжд, вода или прекомерна топлина.
- Избягвайте опъване на захранващите щепсели. Разхлабените захранващи щепсели могат да доведат до пожар.

#### Съществува риск от нараняване или повреда на телевизора!

- За повдигане и носене на телевизора, който тежи повече от 25 килограма (55 фунта), са необходими двама души.
- При монтиране на телевизора на стойка, използвайте само предоставената заедно с него стойка. Закрепете добре стойката за телевизора. Поставете телевизора на равна и хоризонтална повърхност, която може да издържи общото тегло на телевизора и стойката.
- При монтиране на телевизора на стена, използвайте само стенен монтаж, който може да издържи теглото на телевизора. Закрепете стенния монтаж на стена, която може да издържи общото тегло на телевизора и стенния монтаж. Koninklijke Philips Electronics N.V. не носи отговорност за неправилно монтиране на стената, довело до инцидент, нараняване или повреда.

#### Съществува риск от нараняване за деца!

Следвайте тези предпазни мерки, за да избегнете падане на телевизора и причиняване на нараняване на деца:

- Никога не поставяйте телевизора на повърхност, покрита с плат или друг материал, който може да се издърпа.
- Уверете се, че никоя част на телевизора не стърчи по ръбовете на повърхността.
- Никога не поставяйте телевизора на висока мебел (като рафт за книги), без първо да закрепите съответната мебел и TB към стената или към друга подходяща упора.
- Обяснете на децата за съществуващата опасност при катерене върху мебелите за достигане на телевизора.

#### Съществува риск от прегряване!

• Никога не поставяйте телевизора в ограничено пространство. Винаги оставяйте около телевизора пространство от поне 4 инча или 10 см за вентилация. Уверете се, че вентилационните отвори на телевизора не са закрити от пердета или други предмети.

#### Съществува риск от повреда на телевизора!

• Преди да включите телевизора в контакта, се уверете, че напрежението съответства на записаната на гърба на телевизора стойност. Не включвайте телевизора в контакта, ако напрежението е различно.

#### Съществува риск от нараняване, пожар или повреда на захранващия кабел!

- Никога не поставяйте телевизора или други предмети върху захранващия кабел.
- За да можете лесно да изключвате захранващия кабел на телевизора от контакта, се уверете, че имате пълен достъп до захранващия кабел по всяко време.
- При изключване на захранващия кабел винаги дърпайте щепсела, а не самия кабел.
- Изключете телевизора от електрическия контакт и антената преди гръмотевични бури. По време на гръмотевични бури никога не докосвайте която и да е част на телевизора, захранващия кабел или кабела на антената.

#### Съществува риск от увреждане на слуха!

• Избягвайте използване на слушалки на високо ниво на звука или за продължителен период от време.

#### Ниски температури

• Ако телевизорът се транспортира при температури под 5° C, разопаковайте го и изчакайте, докато той се приспособи към околната температура на помещението, преди да го свържете към електрически контакт.

#### Поддръжка на екрана

• Избягвайте колкото може статични изображения на екрана. Статичните изображения са изображения, които остават на екрана за дълго време. Примери: менюта на екрана, черни ленти и часове / дати. Ако се налага да използвате статични изображения, намалете контраста и яркостта на екрана, за да избегнете повреждането му.

- Изключете телевизора, преди да го почиствате.
- Почиствайте телевизора с мека и влажна тъкан. Никога не използвайте върху телевизора вещества като алкохол, химикали или домашни почистващи препарати.
- Съществува риск от повреда на телевизора! Никога не докосвайте, натискайте, търкайте или драскайте екрана с каквито и да е предмети.
- За да избегнете деформации и избледняване на цвета, избърсвайте капчиците вода възможно най-скоро.

#### Изхвърляне на старите продукт и батерии

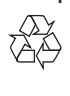

Продуктът е разработен и произведен от висококачествени материали и компоненти, които могат да бъдат рециклирани и използвани повторно.

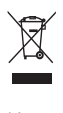

Когато символът на зачеркнатата кръгла кофа за боклук е прикрепен към продукта, това означава, че продуктът е обхванат от Директива 2002/96/ЕО. Информирайте се за местната система за разделно събиране на отпадъци за електрически и електронни продукти.

Действайте съобразно местните правила и не изхвърляйте старите си продукти заедно с норманите битови отпадъци. Правилното изхвърляне на стария продукт помага за предотвратяването на потенциални негативни последици за околната среда и човешкото здраве.

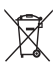

Продуктът съдържа батерии, обхванати от Директива 2006/66/ЕО. Тези батерии не могат да се изхвърлят заедно с обикновените битови отпадъци. Информирайте се за местните правила за разделно събиране на батерии, тъй кто правилното им изхвърляне помага за предотвратяването на потенциални негативни последици за околната среда и човешкото здраве.

# Усилия за опазване на околната среда

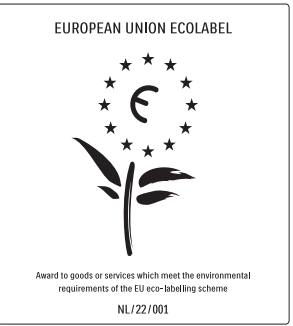

- Висока енергийна ефективност
- Нисък разход на енергия в режим на готовност

• Проектирано за лесно рециклиране Philips непрекъснато насочва вниманието си към намаляването на въздействието върху околната среда от своите иновационни потребителски изделия. Нашите усилия са насочени към екологичносъобразни подобрения в процеса на производство, намаляване на вредните вещества, ефективно използване на енергията, инструкции за действия в края на жизнения цикъл на изделието и рециклиране на изделията.

Благодарение на нашите усилия за опазване на околната среда, на този телевизор бе присъден европейският знак Ecolabel - цветето - www.ecolabel.eu Можете да намерите подробна информация за консумацията на енергия в режим на готовност, гаранционната политика, резервните части и рециклирането на този телевизор на уеб сайта на Philips за вашата страна на адрес www.philips.com.

Този телевизор има функции, които допринасят за енергийно ефективна употреба. Този телевизор е получил европейски знак Ecolabel за екологичносъобразните си характеристики.

#### Функции за енергийна ефективност

- Сензор за околна светлина (Налично само при избрани модели) За да пести енергия, вграденият сензор за околна светлина намалява яркостта на телевизионния екран, когато околната светлина намалее.
- Пестене на енергия Настройката за пестене на енергия на телевизора съчетава няколко настройки, в резултат на което се пести енергия. Вж. "Интелигентни настройки" в менюто Настройка.
- Ниска консумация на енергия в режим на готовност

Водещата в своя клас и значително усъвършенствана електроника намалява консумацията на енергия от телевизора до изключително ниско ниво, без това да се отразява на постоянните функции в режим на готовност.

#### Управление на разхода на енергия

(Налично само при избрани модели) Авангардното управление на разхода на енергия на този телевизор осигурява най-ефективното използване на енергията му. Можете да проверите как личните ви настройки, текущото ниво на яркост на картината и околната осветеност определят относителното потребление на енергия.

#### Прекратяване на използването

За да се информирате за процедурите по правилното изхвърляне на телевизора и батериите, вж. "Изхвърляне на старите продукт и батерии" в това ръководство (вж. 'Изхвърляне на старите продукт и батерии' на стр. 6) за потребителя .

# 3 Телевизор

Поздравяваме ви за покупката и добре дошли при Philips! За да се възползвате изцяло от предлаганата от Philips поддръжка, регистрирайте телевизора си на www.philips.com/welcome.

Този раздел ви дава общи сведения за найчесто използваните бутони за управление и функции на телевизора.

### Странични бутони за управление и индикатори

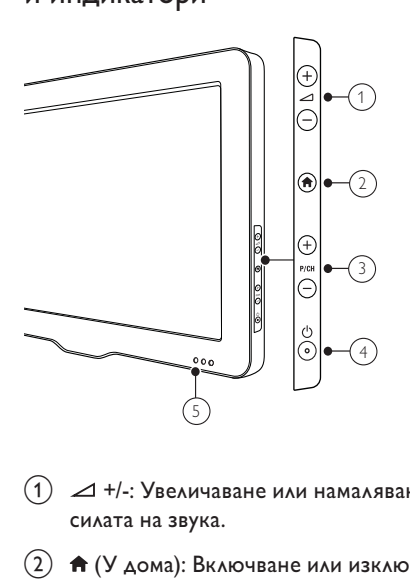

- (1) ⊿ +/-: Увеличаване или намаляване на силата на звука.
- $\overline{a}$  (У дома): Включване или изключване на демонстрационното меню.
- c P/CH +/-: Превключване на следващ или предишен канал.
- d (Захранване): Включва или изключва продукта. Продуктът не се изключва от захранването напълно, докато не се изключи физически.
- (5) Индикатор за режим на готовност и сензор на дистанционното управление.

#### Дистанционно управление

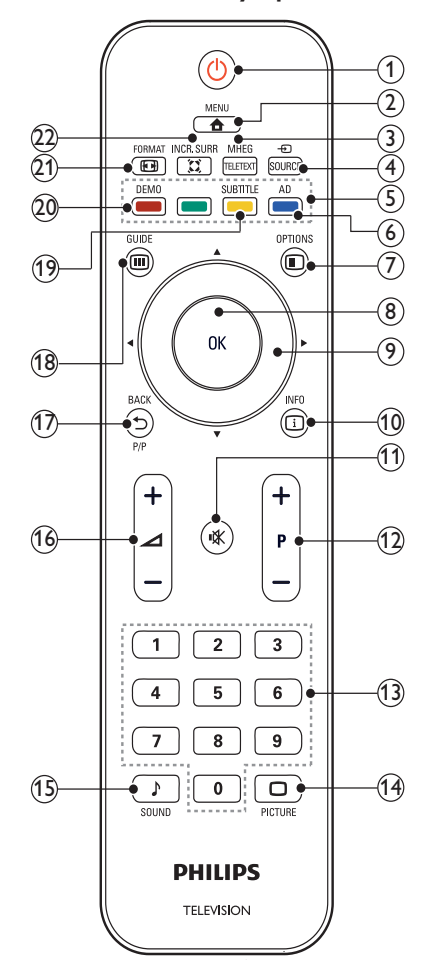

#### $(1)$   $\circ$  (Готовност – Вкл.)

- Превключва телевизора в режим на готовност, ако е включен.
- Включва телевизора, ако е в режим на готовност.

#### $\Omega$   $\triangle$  MENU

Показване или скриване на главното меню.

#### (3) MHEG/TELETEXT

Включване / изключване на телетекста.

# Български Български

#### $\widehat{4}$   $\oplus$  SOURCE

Избор на свързани устройства.

 $(5)$  Цветни бутони

Избират се задачи или опции.

(6) AD (Дескриптор на аудио) (само за RF цифрова телевизия) Само за Обединеното кралство: Разрешават се озвучени коментари за потребителите с проблеми със зрението.

#### $(7)$   $\bigcirc$  Options

Достъп до опции, свързани с текущата активност, или избор.

 $(8)$  OK

Потвърждава се запис или избор и се показва таблицата с каналите при гледане на телевизия.

 $(9)$  ▲▼◀▶ (Бутони за навигация) Навигиране в менютата.

#### (10) COINFO

Показва информация за програмата, ако има такава. Ако информацията обхваща няколко страници, натиснете OPTIONS, за да отидете на следващата страница.

#### k (Без звук)

Изключване или възстановяване на силата на звука.

#### l P +/- (Програма +/-)

Превключване на следващ или предишен канал. Когато е включено менюто на телевизора, това функционира като страница нагоре / надолу.

- m 0-9 (Бутони с цифри) Избор на канал или настройка.
- (14) □ PICTURE (Интелигентна картина) Стартира се менюто за картината.
- (15) ♪SOUND (Интелигентен звук) Стартира се менюто за звука.
- p +/- (Сила на звука +/-) Увеличаване или намаляване на силата на звука.

#### $(17)$   $\rightarrow$  BACK P/P (Предишен канал)

- Връщане към предишния екран.
- Връщане на последно прегледания канал.

#### $(18)$  m GUIDE

Превключва между таблицата с канали и списъка с програми.

#### (19) SUBTITLE

(само за RF цифрова телевизия) Разрешаване или забраняване на субтитри.

#### $(20)$  DEMO

(Използва се само при избрани модели) Включване или изключване демонстрационното меню.

#### $(21)$  For FORMAT

Избиране на форматирането на картината.

#### $(22)$  I INCR. SURR

Разрешаване на увеличаване на съраунда за стерео източници. Разрешаване на пространствен режим за моно източници.

#### Използване на дистанционното управление

Използвайте дистанционното управление в близост до телевизора и го насочвайте към сензора за дистанционно управление. Уверете се, че пряката видимост между дистанционното управление и телевизора не е нарушена от мебели, стени или други предмети.

# $~5m$ ~30˚

# 4 Използване на телевизора

Този раздел ще ви помогне при извършването на основни действия с телевизора.

### Включване / изключване или превключване в режим на готовност на телевизора

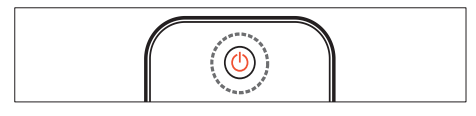

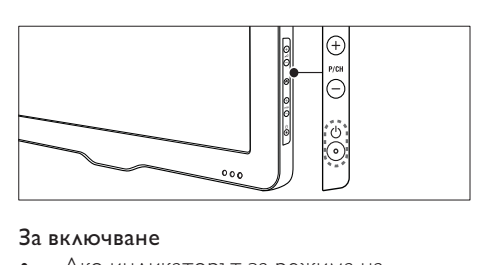

#### За включване

- Ако индикаторът за режима на готовност е изключен, натиснете (Захранване) отстрани на телевизорa.
- Ако индикаторът за режима на готовност е червен, натиснете (Готовност – Вкл.) на дистанционното управление.

#### За превключване в режим на готовност

- Натиснете (Готовност Вкл.) на дистанционното управление.
	- » Индикаторът за режима на готовност ще светне в червено.

#### За изключване

- Натиснете (Захранване) отстрани на телевизора.
	- » Индикаторът за режима на готовност угасва.

### Съвет

• Докато е в режим на готовност, телевизорът продължава да консумира електроенергия. Ако няма да използвате телевизора дълго време, изключете захранващия му кабел от контакта.

#### Забележка

• Ако не можете да намерите дистанционното си управление и искате да включите телевизора от режим на готовност, натиснете P/CH +/- отстрани на телевизора.

### Превключване на канали

- Натиснете P +/- на дистанционното управление или P/CH +/- отстрани на телевизора.
- Въведете номер на канал с помощта на Бутони с цифри.
- Натиснете ОК, за да използвате таблицата с канали.
- Натиснете BACK P/P на дистанционното управление, за да се върнете на последно гледания канал.

#### Забележка

• Когато използвате списък с предпочитани, можете да избирате само от каналите в списъка (вж. 'Избор на списък с предпочитани' на стр. 18).

#### Превключва каналите с таблицата за канали

Таблицата с каналите позволява да прегледате всички налични канали във формат за таблица.

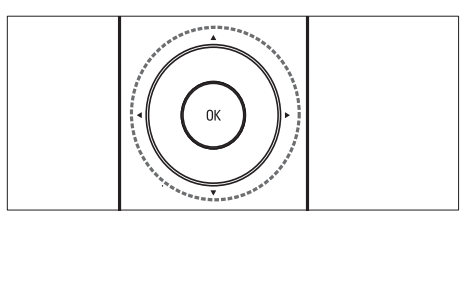

- $1$  Натиснете бутона ОК. » Показва се таблицата с каналите.
- 2 Натиснете  $\blacktriangle$   $\blacktriangledown$   $\blacktriangleleft$   $\blacktriangleright$ , за да изберете и прегледате даден канал.
- $3$  Натиснете ОК, за да гледате избрания канал.

# Гледане на сигнал от свързаните устройства

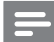

#### Забележка

• Свържете устройството, преди да го изберете като източник на телевизора.

#### Използвайте бутона за източник

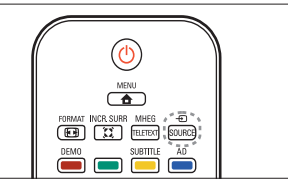

- $\begin{array}{c}\n\hline\n\end{array}$ 1 Ha **1** Натиснете бутона  $\oplus$  SOURCE. » Ще се покаже списъка с източници.
- **2** Натиснете  $\blacktriangle$   $\blacktriangledown$ , за да изберете устройство.
- $3$  Натиснете ОК, за да потвърдите избора си.
	- » Телевизорът превключва на избраното устройство.

#### Промяна на силата на звука на телевизора

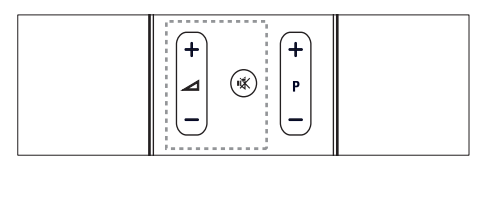

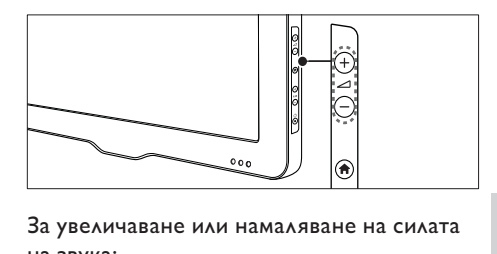

За увеличаване или намаляване на силата на звука:

 $H$ атиснете бутона  $\blacktriangleleft$  +/-.

#### За включване или изключване на звука:

- Натиснете \*, за да изключите звука.
- Натиснете Котново, за да включите звука.

### Използване на телетекст

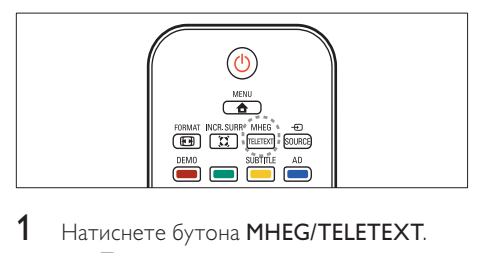

- 1 Натиснете бутона MHEG/TELETEXT.
	- » Появява се основната индексна страница.
- 2 Изберете страница по следния начин:
	- Натиснете Бутони с цифри, за да въведете номер на страница.
	- Натиснете P +/- за преглед на следващата или предишната страница
	- Натиснете Цветни бутони, за да изберете цветен елемент
	- Натиснете <sup>•</sup> ВАСК за връщане на предишната прегледана страница
- 3 Натиснете MHEG/TELETEXT за излизане от телетекста.

#### Забележка

• Само за потребители във Великобритания: Някои цифрови телевизионни канали предоставят специализирани услуги за цифров текст (например BBC1).

# 5 Допълнителни функции на телевизора

### Достъп до менютата на телевизора

Менютата ви помагат да инсталирате канали, да променяте настройките на картината и звука, както и да получите достъп до други функции.

 $1$  Натиснете бутона  $\triangle$  MENU.

» Появява се екранът на менюто.

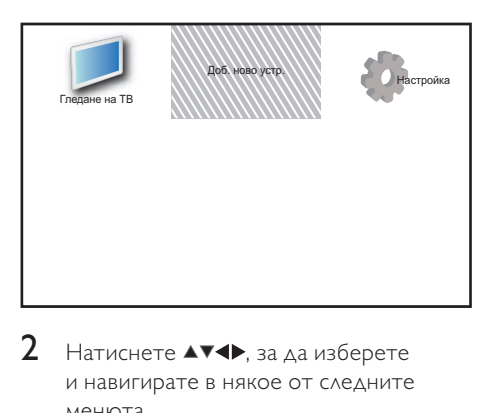

- Натиснете ▲▼◀▶, за да изберете и навигирате в някое от следните менюта.
	- [Гледане на ТВ]: Превключване обратно на антенния източник, ако е избран друг такъв.
	- [Доб. ново устр.]: Добавяне на нови устройства към началното меню.
	- [Настройка]: Менюта за достъп за промяна на картината, звука и други настройки.
- $3$  Натиснете ОК, за да потвърдите избора си.
- $4$  Натиснете  $\triangle$  MENU, за да излезете.

### Съвет

• След като направите избора си [Доб. ново устр.], следвайте инструкциите на екрана, за да изберете правилните устройство и конектор.

### Преименуване на устройства от началното меню

След като добавите ново устройство към началното меню, можете да го преименувате според предпочитанията си.

- $1$  Натиснете бутона  $\triangle$  MENU.
- 2 Натиснете  $\blacktriangle$   $\blacktriangledown$   $\blacktriangleright$ , за да изберете устройство, което да преименувате
- $3$  Натиснете  $\Box$  OPTIONS. » Показва се менюто с опции.
- $4$  Натиснете  $\blacktriangle$ , за да изберете [Преимен. на устр.], след което натиснете OK.
	- » Ще се появи поле за въвеждане на текст.
- $5$  Натиснете  $474$ , за да изберете знаци.

 $6$  Натиснете **OK**, за да потвърдите всички знаци.

**7** Изберете **[Готово]**, след което натиснете OK, за да завършите с преименуването на устройства.

#### Забележка

- Името на устройството може да е с дължина до 16 знака.
- Натиснете [Аа] за преминаване от големи на малки букви и обратно.

# Премахване на устройства от началното меню

Ако устройството вече не е свързано към телевизора, го премахнете от началното меню.

- $1$  Натиснете бутона  $\triangle$  MENU.
- 2 Натиснете  $\blacktriangle$   $\blacktriangledown$   $\blacktriangleright$ , за да изберете устройство, което да се премахне.
- 3 Натиснете бутона © OPTIONS.<br>4 Натисното АТ 33 13 ИЗборото.
- Натиснете ▲▼, за да изберете [Премахв. устр.], след което натиснете OK.
- $5$  Изберете [Премахване], след което натиснете OK.
	- » Избраното устройство се премахва от началното меню.

# Промяна на настройките на картината и звука

Промяна на настройките на картината и звука, за да отговарят на предпочитанията ви. Можете да приложите предварително зададените настройки или да промените настройките ръчно.

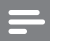

#### Забележка

• Когато гледате телевизия или използвате външни устройства, натиснете <sup>D</sup>OPTIONS. след което изберете [Картина и звук] за бърз достъп до настройките на картината и звука.

#### Използване на помощника за настройки

Използвайте помощника за настройки, който ще ви ръководи в процеса на настройване на картината и звука.

 $1$  Натиснете бутона  $\triangle$  MENU.

- 2 Натиснете  $\blacktriangle$   $\blacktriangledown$   $\blacktriangle$   $\blacktriangledown$ , за да изберете [Настройка] > [Картина] > [Пом. за настр.].
- $3$  Натиснете бутона ОК.
	- » Ще се появи менюто [Пом. за настр.]. Следвайте инструкциите на екрана, за да изберете предпочитаните настройки за картината.

#### Използване на интелигентна картина

Използване на интелигентна картина за прилагане на предварително зададените настройки на картината.

- $1$  Натиснете бутона  $\bigcirc$  PICTURE.
	- » Ще се появи менюто [Интел. карт.].
- **2** Натиснете  $\blacktriangle$  $\blacktriangledown$ , за да изберете една от следните настройки.
	- [Лично]: Прилагат се настройките, зададени в менюто [Пом. за настр.].
	- [Ярко]: Прилагат се богати и динамични настройки.
	- [Стандарт]: Регулират се настройките на картината да отговарят на повечето работни среди и типове на видео.
	- [Кино]: Прилагат се настройки за гледане на филми.
	- [Игра]: Прилагат се настройки за игри.
	- [Икон. на енергия]: Прилагат се настройки за ниска консумация на енергия.
	- [Нормално]: Прилага се найдоброто качество на картината.
	- [По избор]: Показват се персонализирани настройки на картината.
- $3$  Натиснете ОК, за да потвърдите избора си.
	- » Ще се приложи избраната интелигентна картина.

#### Ръчно регулиране на настройките на картината

- 1 Натиснете бутона <del>А</del> MENU.<br>2 Натиснете **АУА** взяля избе
- Натиснете АТА, за да изберете [Настройка] > [Картина].
- $3$  Натиснете  $4 \times 1$ , за да изберете следните настройки:
- [Интел. карт.]: Достъп до предварително зададените настройки на интелигентната картина.
- [Контраст на видео]: Регулира се наситеността на видеосъдържанието, като фоновото осветление не се променя.
- [Контраст]: Регулира се наситеността на областите на фоново осветление, като видеосъдържанието не се променя.
- [Яркост]: Регулират се интензитетът и детайлите в тъмните области.
- [Цветно]: Регулира се наситеността на цветовете.
- [Нюанс]: Компенсират се цветовите вариации.
- [Острота]: Регулира се остротата в изображението.
- [Нам. на шума]: Филтрира се и се намалява шума в изображение.
- [Оттенък]: Регулира се цветовият баланс в изображение.
- [Цвят по избор]: Персонализиране на настройката на нюансите. (Достъпна, само ако е избрано [Оттенък] > [По избор])
- **[Digital Crystal Clear]**: Фино настройване на всеки пиксел, така че да съответства на съседните му пиксели. Това създава ярки изображения с висока разделителна способност.
	- [Динам. Контраст]: Подобрява се контраста. Препоръчва се [Средно] настройка.
	- [Динам. фон. осв.]: Регулира се яркостта на фоновото осветление на телевизора, за да отговаря на условията на осветеност.
- [Нам. на MPEG арт.]: Изглаждат се преходите при цифрови картини. Можете да включите или изключите тази функция.
- [Подч. на цвета]: Цветовете стават по-живи и се подобряват детайлите при ярките цветове. Можете да включите или изключите тази функция.
- [Режим PC]: Регулира се картината при свързан към телевизора чрез HDMI или DVI компютър.
- [Формат на карт.]: Променя се форматът на картината.
- [Размер на картина]: Регулира се областта за преглед. (когато е зададена на максимална стойност, може да се вижда зърненост или неравни ръбове в изображението.)
- [Хор.повд.]: Хоризонтално регулиране на картината за PC-VGA, DVI, HDMI или YPbPr.
- [Верт.повд.]: Вертикално регулиране на картината за PC-VGA, DVI, HDMI или YPhPr

#### Промяна на формата на картината

- **1** Натиснете бутона  $\blacksquare$  **FORMAT**.
	- » Появява се лента за форматиране на картината.
- $2$  Натиснете  $\blacktriangle$ , за да изберете формат на картината.
	- » Избраният формат на картината се активира.
- $3$  Натиснете ОК, за да потвърдите избора си.

#### Обобщение на форматите на картината

Следните настройки на картината могат да се конфигурират.

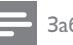

#### Забележка

• В зависимост от формата на източника на картината някои настройки на картината не са достъпни.

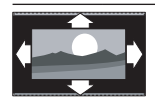

#### [Авто формат]:

(Не важи за режим на компютър.) Автоматично се показва подходящият формат на картината. Ако не, се прилага широкоекранен формат.

[Супер мащабиране]:

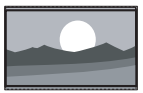

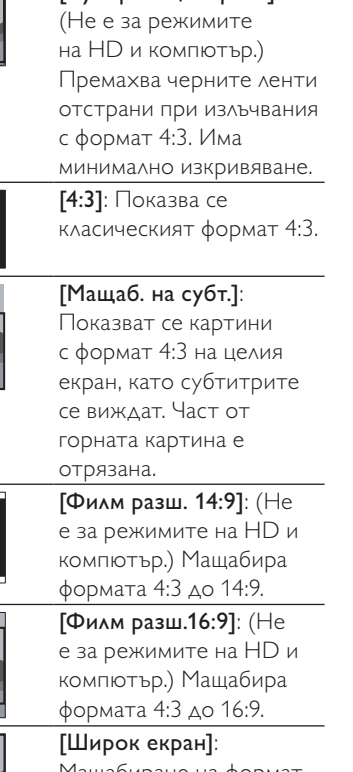

Мащабиране на формат 4:3 до 16:9.

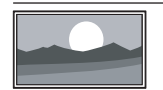

[Неизмерен]: Само при някои модели и при режимите на HD и компютър. Разрешава максимална острота. Може да се получи изкривяване поради системите на доставчиците. Задаване на разделителната способност на компютъра на режим на широк екран за постигане на най-добри резултати.

#### Използване на интелигентен звук

Използване на интелигентен звук, за да се приложат предварително зададените настройки на звука.

- $1$  Натиснете бутона  $\sqrt{3}$  SOUND. » Ще се появи менюто [Интел. звук].
- **2** Натиснете  $\blacktriangle$ **v**, за да изберете следните настройки:
	- [По избор]: Прилага настройки, които са персонализирани в менюто за звука.
	- **[Стандарт]**: Регулират се настройките на звук да отговарят на повечето работни среди и типове на аудио.
	- [Новини]: Прилагат се настройки за говор, като например новини.
	- [Филм]: Прилагат се настройки за филми.
- $3$  Натиснете ОК, за да потвърдите избора си.
	- » Ще се приложи избраната настройка на интелигентен звук.

#### Ръчно регулиране на настройките на звука

- 1 Натиснете бутона <del>А</del> MENU.<br>2 Натиснете **АТИ** взала избе
- Натиснете АТА, за да изберете [Настройка] > [Звук]. » Ще се появи менюто [Звук].
- **3** Натиснете  $\blacktriangle$   $\blacktriangledown$   $\blacktriangle$ , за да изберете следните настройки:
- [Интел. звук]: Дава достъп до предварително зададените настройки на интелигентния звук.
- [Баси]: Регулира се нивото на баса
- [Високи]: Регулира се нивото на високите честоти на звука.
- [Цифр. синхр. на говор и звук]: Разрешава или забранява аудио изхода на синхронизацията на устните. Когато опцията е разрешена, телевизорът синхронизира изпълнението на аудио и видеосъдържание. Когато опцията е забранена, е необходимо да настроите функцията за синхронизация на устните на външното устройство, свързано към телевизора. (Функцията е налична само при SPDIF връзка)
- [Сила на звука]: Регулира силата на звука.
- [Зв. увред.зрен.]: Настройва се смесването на аудиото за хора с увредено зрение и нормалното аудио. Ако са налични звукови описания на действията на екрана, аудиото за хора с увредено зрение включва и тях. Това може да се разреши и с натискането на AD (Дескриптор на аудио). (Достъпна само за региона на Обединеното кралство.)
- [Баланс]: Регулира се баланса на десните и левите високоговорители.
- [Език на звука]: Функцията е налична само за цифрови канали, когато се излъчват сигнали на няколко езика. Списък на наличните езици на звука.
- [Двоен I-II]: Избира между езици за аудио при две едновременни излъчвания на звук.
- [Моно/стерео]: Избира моно или стерео, ако е налично излъчване на стерео.
- [Високог. на ТВ]: Включване или изключване на високоговорителите на телевизора.

(Налична само ако EasyLink е вкл.)

- [Съраунд]: Разрешава пространствен звук.
- [Сила зв. на слуш.]: Регулиране на силата на звука на слушалките.
- [Авт. регул. сила звук]: Автоматично намалява внезапните промени в силата на звука, например при превключване на каналите.
- [Ниво делта]: Изравнява разликите в силата на звука между каналите или свързаните устройства. Преди да промените настройката за "Делта сила на звука", превключете на свързаното устройство.
- **[SPDIF OUT]**: Избира типа на цифровия аудио изход през SPDIF съединител.
	- ГРСМ1: Конвертира аудио сигнал от тип, различен от PCM, в PCM формат.
	- [Mногоканален]: Извежда аудио сигнал към системата за домашно кино.

# Използване на менюто за универсален достъп

Можете да активирате менюто за универсален достъп по време на първото инсталиране. Когато е менюто е разрешено, можете да получите бърз достъп до менютата за хора с увреден слух или зрение, докато гледате телевизия или външни устройства.

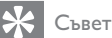

- Можете да разрешите менюто за универсален достъп също така и като изберете [Настройка] > [Инсталиране] > [Предпочитания] > [Универсален достъп] -<br>> ГВключване1.
- $1$  Докато гледате телевизия, натиснете **OPTIONS.** 
	- » Показва се менюто за опциите на телевизора.
- $2$  Изберете [Универсален достъп], след което натиснете ОК или  $\blacktriangleright$ , за да влезете.
- $3$  Натиснете  $\blacklozenge$ , за да изберете една от следните опции, след което натиснете OK, за да влезете.
	- [Хора с увреден слух]: Разрешава или забранява субтитри за хора с увреден слух.
	- [Хора с увредено зрение]: Избира високоговорител, слушалки или и двете за [Зв. увред.зрен.] аудио. Изберете [Изключване], за да забраните дескриптора на аудио. (Опцията е достъпна за региона на Обединеното кралство).
	- [Зв. увред.зрен.]: Регулира силата на звука на аудиото за хора с увредено зрение.

#### Съвет

• Натиснете цветните бутони на дистанционното управление, за да влезете в опциите.

# Използване на разширените функции за телетекст

#### Достъп до менюто за опциите на телетекста.

Настройте функциите на телетекста чрез менюто за опциите на телетекста.

1 Натиснете бутона MHEG/TELETEXT. » Появява се екранът на телетекста.

#### **2** Натиснете бутона  $\Box$  **OPTIONS**.

- » Показва се менюто за опциите на телетекста.
- $3$  Натиснете  $\blacktriangle$  $\blacktriangledown$ , за да изберете някоя от следните опции.
	- [Показване]: Скрива или разкрива скритата информация на дадена страница (като например решенията на гатанки или ребуси).
	- [Превкл. подстр.]: Превключва автоматично подстраниците, ако има достъпни подстраници.
	- [Език]: Превключва на друга езикова група, за да се покаже правилно езика, когато за този език се използва различен набор знаци.
	- [Замраз. на стр.]: Замразява текущата страница.
	- [Двоен екран] / [Цял екран]: Разрешава се и се забранява телетекст на двоен екран.
- $4$  Натиснете  $\blacktriangle$   $\blacktriangledown$   $\blacktriangledown$ , за да изберете опция, след което натиснете OK за потвърждение.
- $5$  Натиснете  $\hookrightarrow$  BACK, за да излезете от менюто за опциите на телетекста.

#### Избор на подстраници на телетекст

Една страница от телетекста може да съдържа няколко подстраници. Подстраниците се показват на лента, която се намира до номера на основната страница.

- 1 Натиснете бутона MHEG/TELETEXT. » Появява се екранът на телетекста.
- **2** Натиснете  $P +$ *I*-, за да изберете страница от телетекста.
- $3$  Натиснете  $\blacklozenge$ , за да въведете подстраница.

#### Избор на T.O.P. (ТНП - Таблица на страниците) за програми с телетекст

T.O.P. (ТНП ) за програми с телетекст ви позволява да преминавате от една подстраница на друга, без да използвате номерата на страници. ТНП Телетекст не се излъчва по всички ТВ-канали.

- 1 Натиснете бутона MHEG/TELETEXT. » Появява се екранът на телетекста.
- $2$  Натиснете бутона  $\overline{w}$  INFO. » ТНП обзора се появява.
- $3$  Натиснете  $4 \times 1$ , за да изберете тема.
- $4$  Натиснете ОК, за да прегледате страницата.

#### Използване на Телетекст 2.5

Телетекст 2.5 предлага повече цветове и подобра графика от нормалния телетекст. Ако Телетекст 2.5 се излъчва от даден канал, то той е включен по подразбиране.

- $1$  Натиснете бутона  $\triangle$  MENU.
- 2 Натиснете  $\blacktriangle$   $\blacktriangledown$   $\blacktriangle$ , за да изберете [Настройка] > [Инсталиране] > [Предпочитания] > [Телетекст 2.5].
- $3$  Натиснете  $\blacktriangle$  $\blacktriangledown$ , за да изберете [Включване] или [Изключване].
- $4$  Натиснете ОК, за да потвърдите избора си.

### Създаване и използване на списък с предпочитани канали

Можете да създадете списък с предпочитаните си телевизионни канали, за да можете да ги намирате по-лесно.

#### Избор на списък с предпочитани

- 1 Когато гледате телевизия, натиснете OK, за да се покаже таблицата с каналите.
- **2** Натиснете бутона  $\Box$  **OPTIONS**.
	- » Показва се менюто за опциите на каналите.
- **3** Натиснете  $\blacktriangle$  $\blacktriangledown$ , за да изберете [Избор на списък], след което натиснете OK, за да влезете.
	- » Показват се опциите на списъка с канали.
- 4 Изберете [Предпочитан], след което натиснете OK.
	- В таблицата с каналите се появяват само каналите в списъка с предпочитани.

#### Забележка

• Таблицата с предпочитани канали е празна, докато не добавите канали в списъка с предпочитани.

#### Преглед на всички канали

Можете да излезете от списък с предпочитани и да прегледате всички инсталирани канали.

 $1$   $\,$  Докато гледате телевизия, натиснете OK.

» Показва се таблицата с каналите.

- **2** Натиснете бутона  $\Box$  **OPTIONS**. » Показва се менюто за опциите на
	- каналите.
- $3$  Натиснете  $\blacktriangle$ , за да изберете [Избор на списък], след което натиснете  $OK$  или  $\blacktriangleright$ , за да влезете.
- $4$  Изберете [Всички], след което натиснете OK.
	- » В таблицата с каналите се показват всички канали.

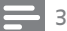

#### Забележка

• Всички предпочитани канали се маркират със звездичка, когато преглеждате таблицата с каналите.

#### Добавяне на канал към списък с предпочитани

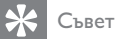

- Преглед на всички канали, преди добавяне на канал към списък с предпочитани.
- $1$  Докато гледате телевизия, натиснете OK.
	- » Показва се таблицата с каналите.
- 2 Натиснете  $\blacktriangle$   $\blacktriangledown$   $\blacktriangledown$ , за да изберете даден канал, който искате да добавите към даден списък с предпочитани.
- $3$  Натиснете бутона  $\textcircled{\texttt{P}}$  OPTIONS. » Показва се менюто за опциите на
	- каналите.
- Изберете **[Отб. като предп.]**, след което натиснете OK.
	- » Каналът се добавя към списъка с предпочитани.

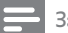

#### Забележка

• В таблицата с каналите всички предпочитани канали са маркирани със звездичка.

#### Премахване на канал от списък с предпочитани

- $1$  Докато гледате телевизия, натиснете OK.
	- » Показва се таблицата с каналите.
- 2 Натиснете  $\blacktriangle$ т $\blacktriangleleft$  , за да изберете канал за премахване
- 3 Натиснете бутона **© OPTIONS**.<br>4 Наберете **Прем. като предп** 1 с
- Изберете [Прем. като предп.], след което натиснете OK.
	- » Каналът е премахнат.

# Използване на електронния справочник на програмите

ЕСП е екранен справочник, достъпен за цифровите канали. ЕСП ви позволява да:

- Преглеждате списък на излъчваните цифрови програми
- Да преглеждате предстоящите програми
- Да групирате програмите по жанр
- Да задавате напомняния за начало на програми
- Да конфигурирате предпочитаните ЕСП канали

#### Включване на ЕСП

- $1$  Докато гледате телевизия, натиснете **OD GUIDE.** 
	- » Екранът за планиране на ЕСП се показва, като показва информация за планираните програми.

#### Забележка

• Данните от ЕСП са достъпни само в избрани страни и може да отнеме време да се заредят.

#### Използване на ЕСП.

- $1$  Докато гледате телевизия, натиснете **m GUIDE.** 
	- » Появява се екранът за планиране на ЕСП.
- $2$  Натиснете бутона  $\triangle$  MENU.
	- » Показва се менюто на справочника на програмите.
- $3$  Натиснете  $44$ , за да изберете дадена опция, след което натиснете OK за потвърждение.
- $4$  Натиснете  $\spadesuit$  MENU за изхол от менюто на ЕСП.
	- Забележка
	- Само каналите в списъка на [Предпочитани EPG канали], се показват в менюто на ЕСП.

#### Използване на менюто с опции на ЕСП

Използване на менюто с опции на ЕСП за задаване или премахване на напомняния , промяна на ден или достъп до други полезни опции на ЕСП.

- 1 Натиснете бутона **₪ GUIDE.**<br>2 Натиснете бутона **ELOPTIOI**
- Натиснете бутона <sup>D</sup>OPTIONS. » Ще се покаже менюто на ЕСП.
- $3$  Натиснете  $\blacktriangle$  $\blacktriangledown$ , за да изберете някоя от следните опции.
	- [Зад. на напомняне] / [Изч. на напомняне]: Задаване или изчистване на напомнянията на програмите.
	- [Смяна на ден]: Задава ЕСП ден.
	- [Покажи инф.]: Показва се информация за програмата.
	- [Търсене по жанр]: Търсене на телевизионни програми по жанр.
	- [Планирани напомняния]: Изброяване на напомнянията за програми. Опцията е налична само за бъдещи програми.
	- [Предпочитани EPG канали]: Задава предпочитаните ЕСП канали.
- $4$  Натиснете **OK** за влизане в или активиране на определена опция.
- $5$  Натиснете  $\hookrightarrow$  BACK за изхол от менюто на ЕСП.

#### Съвет

• Натиснете **m GUIDE** за превключване между ЕСП и таблицата с канали.

# Използване на часовника на телевизора

Можете да виждате часовник на екрана на телевизора. Часовникът показва текущото време, като използва данни за времето, получени от вашия оператор на телевизионни услуги.

#### Ръчна настройка на часовника на телевизора

В някои държави се налага да настроите часовника на телевизора ръчно.

- $1$  Натиснете бутона  $\triangle$  MENU.
- $2$  Изберете [Настройка] > [Функции] > [Часовник].
	- » Ще се появи менюто [Часовник].
- $3$  Натиснете  $474$ , за да въведете час.
- 4 Изберете [Готово], за да потвърдите.
- $5$  Натиснете  $\triangle$  MENU, за да излезете.

Забележка

• Ако избраната от вас държава поддържа цифрово излъчване, часовникът показва часа на вашия телевизионен оператор с приоритет.

# Български Български

#### Показване на часовника на телевизора

- $1$  Докато гледате телевизия, натиснете **ED OPTIONS.** 
	- » Ще се покаже менюто с опции на телевизора.
- $\,$ 2 Изберете [Часовник].<br>3 Натиснете бутона ОК
- Натиснете бутона ОК.

#### Забележка

• За да забраните часовника, повторете процедурата по-горе.

#### Промяна на режима на часовника

- **1** Натиснете бутона <del>А</del> MENU.<br>**2** Натиснете АУИ> за да избе
- Натиснете ▲▼◀▶. за да изберете [Настройка] > [Инсталиране] > [Часовник] > [Режим авт. часовник].
- **3** Натиснете  $\blacktriangle$ **v**, за да изберете [Автоматично] или [Ръчно].
- $4$  Натиснете ОК за потвърждение.

#### Промяна на часовата зона

- $1$  Натиснете бутона  $\triangle$  MENU.
- 2 Натиснете  $\blacktriangle$   $\blacktriangledown$   $\blacktriangleright$ , за да изберете [Настройка] > [Инсталиране] > [Часовник] > [Часова зона].
- $3$  Натиснете  $\blacktriangle$  $\blacktriangledown$ , за да изберете часова зона.
- $4$  Натиснете OK за потвърждение.

#### Забележка

• Тази опция е налична само ако изберете [Режим авт. часовник] > [Ръчно] (в държави с предаване на данни за часовника).

#### Използване на лятно часово време

- 1 Натиснете бутона <del>А</del> MENU.<br>2 Натиснете **АТИ** взала избе
- Натиснете ▲▼◀▶, за да изберете [Настройка] > [Инсталиране] > [Часовник] > [Лятно часово време].
- $3$  Натиснете ОК или  $\blacktriangleright$ , за да влезете в [Лятно часово време].
- $4$  Натиснете  $\blacktriangle$ , за да изберете [Standard Time] или [Лятно часово време].

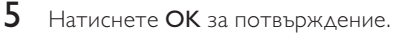

#### Забележка

• Тази опция е налична само ако изберете [Режим авт. часовник] > [Ръчно].

# Използване на таймерите

Можете да настройвате таймерите да превключват телевизора в режим на готовност в указано време.

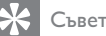

• Настройте часовника на телевизора, преди да използвате таймерите.

#### Автоматично превключване на телевизора в режим на готовност (таймер за заспиване)

Таймерът за заспиване превключва телевизора в режим на готовност след предварително зададен интервал от време.

#### Съвет

- Можете да изключите телевизора по-рано или да нулирате таймера за заспиване по време на отброяването.
- $1$  Натиснете бутона  $\triangle$  MENU.
- 2 Натиснете  $\blacktriangle$   $\blacktriangledown$   $\blacktriangleright$ , за да изберете [Настройка] > [Функции] > [Таймер за засп.].
	- » Ще се появи менюто [Таймер за засп.].
- $3$  Натиснете  $\blacklozenge$ , за да изберете дадена стойност между нула и 180 минути.
	- » Таймерът за заспиване може да се настрои на степени през пет минути. При задаване на нула минути таймерът за заспиване се изключва.
- $4$  Натиснете OK, за да включите таймера за заспиване.
	- » Телевизорът преминава в режим на готовност след указаното време.

#### Автоматично включване на телевизора (таймер за пускане)

Можете да превключите телевизора от режим на готовност на конкретен канал в зададен от вас час.

- **1** Натиснете бутона  $\triangle$  MENU.<br>**2** Натиснете  $\triangle$  MeNu26e
- Натиснете АТА», за да изберете [Настройка] > [Функции] > [Таймер "Вкл."].
- $3$  Натиснете  $\blacktriangleright$ , за да влезете в менюто [Таймер "Вкл."].
	- [Активиране]: Избира се честотата на включване на телевизора.
	- [Час]: Задава се време за включване на телевизора.
	- [Програма №]: Избира канала или свързаното устройство.
- Натиснете **<sup>•</sup> MENU**, за да излезете.

#### Съвет

• Изберете [Таймер "Вкл."] > [Активиране] > [Изключване], за да забраните тази функция.

# Използване на заключването на телевизора

Можете да попречите на децата си да гледат определени програми или канали, като заключите контролите на телевизора.

#### Задаване или промяна на ПИН кода

- Натиснете бутона  $\triangle$  MENU.
- 2 Натиснете , за да изберете [Настройка] > [Функции] > [Задаване на код] / [Промяна на код].
	- » Показва се менюто [Задаване на код] / [Промяна на код].
- $3$  Въведете кода, като използвате Бутони с цифри.
	- » Следвайте инструкциите на екрана, за да създадете или промените ПИН кода.
	- Съвет
	- Ако забравите кода си, въведете "8888", за да преодолеете всички съществуващи кодове.

#### Заключване или отключване на телевизора

Заключете телевизора, за да забраните достъпа до всички канали и свързани устройства.

- $1$  Натиснете бутона  $\triangle$  MENU.
- 2 Натиснете  $\blacktriangle$   $\blacktriangledown$   $\blacktriangle$ , за да изберете [Настройка] > [Функции] > [Закл. на ТВ].
	- » Получавате подкана да въведете ПИН кола.
- $3$  Въведете кода чрез Бутони с цифри. » Ще се появи менюто [Закл. на ТВ].
- $4$  Натиснете  $\rightarrow$ , за да изберете [Заключване] или [Отключване].
- $5$  Натиснете ОК за потвърждение.
	- » Всички канали и свързани устройства са заключени или отключени.
- $6$  Натиснете  $\triangle$  MENU, за да излезете.

#### Забележка

- Изключете, след което включете отново телевизора, за да влезе в сила промяната.
- Ако изберете [Заключване], трябва да въвеждате кода си всеки път, когато включвате телевизора.

#### Заключване на телевизора в определен час

- $1$  Натиснете бутона  $\spadesuit$ .
- $2$  Натиснете  $\blacktriangle\blacktriangledown\blacktriangle\blacktriangledown$ , за да изберете [Настройка] > [Функции] > [Заключване след].
	- » Получавате подкана да въведете ПИН кола.
- 3 Въведете кода чрез Бутони с цифри.
- Изберете [Включване].
	- » Показва се менюто със функциите.
- $5$  Изберете [Час], след което натиснете OK.
- 6 Въведете час с помощта на Бутони с цифри или Бутони за навигация.
- $7$  Изберете [Готово].
	- » Телевизорът автоматично се изключва в зададения час.

#### Забележка

- Ще трябва да въвеждате кода си всеки път, когато включвате телевизора.
- Изключете, след което включете отново телевизора, за да влезе в сила промяната.

Български

Български

#### Заключване или отключване на един или повече канали

- 1 Когато гледате телевизия, натиснете OK, за да се покаже таблицата с каналите.
- **2** Натиснете  $\blacktriangle$   $\blacktriangledown$   $\blacktriangle$  , за да изберете канал за заключване или отключване.
- $3$  Натиснете бутона  $\textcircled{1}$  OPTIONS.
- $4$  Натиснете  $\rightarrow$ , за да изберете [Заключване на канал] или [Отключване на канал].
- $5$  3a всеки избор натиснете ОК, за да заключите или отключите канала.
	- » При първото заключване или отключване на даден канал получавате подкана да въведете ПИН кода.
- $6$  Въведете кода и натиснете ОК.
	- » Ако каналът е заключен, се показва икона на катинар.
- 7 Повторете горните стъпки за заключване или отключване на повече канали.

#### Забележка

- Изключете, след което включете отново телевизора, за да влезе в сила промяната.
- Ако използвате **P +/-** на дистанционното управление, за да превключвате каналите, заключените канали се пропускат.
- Ако влезете в заключените канали от таблицата с канали, ще получите подкана да въведете ПИН кода.

#### Задаване на родителски оценки

Някой доставчици на цифрово съдържание категоризират своите програми като подходящи за определена възраст. Можете да настроите телевизора да показва само програми с подходяща за вашето дете възрастова категория.

- $1$  Натиснете бутона  $\triangle$  MENU.
- 2 Натиснете , за да изберете [Настройка] > [Функции] > [Родителска оценка].
	- » Ще се покаже екран за настройка на кода.
- 3 Въведете кода чрез Бутони с цифри.
	- » Ще се покаже менюто на родителските оценки.
- $4$  Натиснете  $\blacktriangle$  $\blacktriangledown$ , за да изберете възрастова категория.
- $5$  Натиснете ОК за потвърждение.
- $6$  Натиснете  $\triangle$  MENU, за да излезете.

# Български Български

# Използване на субтитри

Можете да включите показването на субтитри за всеки ТВ канал. Субтитрите се излъчват чрез телетекст или DVB-T цифрови излъчвания. При цифровите излъчвания можете да изберете език за субтитрите.

#### Разрешаване на субтитри при аналоговите ТВ канали

- **1** Изберете аналогов ТВ канал.<br>**2** Натиснете бутона **МНЕG/TEI**
- $\rm 2$  Натиснете бутона MHEG/TELETEXT.<br> $\rm 3$  Въвелете трицифрения номер на
- Въведете трицифрения номер на страница със субтитрите с Бутони с цифри.
- 4 Натиснете бутона MHEG/TELETEXT, за да изключите телетекста.
- $5$  Натиснете бутона SUBTITLE. » Ще се появи менюто [Реж на субт.].
- 6 Изберете [Включване], за да се показват винаги субтитрите, или [Вкл. при спрян звук], за да се показват субтитрите само когато аудиото е заглушено.
- $7$  Натиснете $\alpha$ К, за да разрешите субтитрите.
- $8$  Повторете тази процедура, за да разрешите показването на субтитри за всеки аналогов канал.

#### Съвет

• Изберете [Реж на субт.] > [Изключване], за да забраните субтитрите.

#### Разрешаване на субтитри при цифровите ТВ канали

- 1 Когато гледате цифрови канали, натиснете SUBTITLE.
	- » Ще се появи менюто [Реж на субт.].
- $2$  Изберете [Включване], за да се показват винаги субтитрите, или [Вкл. при спрян звук], за да се показват субтитрите само когато аудиото е заглушено.
- $3$  Натиснете $\alpha$ К, за да разрешите субтитрите.

#### Избор на език за субтитри при цифровите ТВ канали

#### Забележка

- Когато изберете език на субтитрите на цифров ТВ канал, както е описано по-долу, предпочитаният език на субтитрите, зададен в менюто за инсталиране временно бива отменен.
- 1 Натиснете бутона **AMENU**.
- 2 Натиснете  $\blacktriangle$ v $\blacktriangleright$ , за да изберете [Настройка] > [Функции] > [Език на субт.].
- $3$  Натиснете ОК или  $\blacktriangleright$ , за да влезете в списъка на наличните езици.
- $4$  Натиснете  $\blacktriangle$ , за да изберете език за субтитри.
- $5$  Натиснете OK за потвърждение.

#### Съвет

• Можете също така да влезете в менюто [Език на субт.], докато гледате телевизия, като натиснете OPTIONS > [Език на субт.].

# Преглед на снимки и възпроизвеждане на музика от USB устройство за съхранение

#### Внимание

• Philips не носи отговорност, ако USB устройството за съхранение не се поддържа, нито за повреда или загуба на данни от устройството.

Използвайте USB конектора, за да преглеждате снимки или да слушате музика, съхранена на дадено USB устройство.

- Включете телевизора.
- **2** Свържете USB устройството за съхранение към телевизора. » Ще се появи началното меню.
- $3$  Натиснете  $44$ , за да изберете [Преглед USB].
- $4$  Натиснете ОК за потвърждение.
	- » Ще се покаже браузър на миниатюри в USB.
	- Съвет
	- $\bullet$  Натиснете  $\text{I} \text{I} \text{I} \text{I}$  GUIDE, за да превключите между изглед на миниатюри и изглед на преглед на файлове.

#### Разглеждане на снимки

- $1$  В USB браузъра, натиснете  $\blacktriangleright$ , за да влезете в папката [Картина].
- 2 Натиснете  $\blacktriangle$  $\blacktriangledown$  $\blacktriangleright$ , за да изберете дадена снимка или албум от снимки.
- $\,3\,$   $\,$  Натиснете ОК, за да прегледате снимката на цял екран

• Когато сте в режим на цял екран, натиснете , за да отидете на други снимки.

#### Слайдшоу на снимките

- Когато е показано изображение на дадена снимка на цял екран, натиснете OK.
	- » Започва слайдшоу от избраното изображение.
- **2** Натиснете следните бутони, за да управлявате слайдшоуто:
	- ОК за да направите пауза в слайдшоуто.
	- Натиснете •, за да се върнете обратно или да преминете на следващото изображение.
	- $\blacktriangleright$  BACK, за да спрете слайдшоуто.

#### Промяна на настройките на слайдшоуто

- 1 Когато преглеждате дадено слайдшоу, натиснете OPTIONS.
	- » Ще се покаже менюто с опции на слайдшоуто.
- $2$  Натиснете  $\blacktriangle$ , за да изберете някоя от следните опции.
	- [Старт на слайдшоу] / [Стоп на слайдшоу]: Стартиране или спиране на слайдшоу.
	- [Преходи слайдш.]: Задаване на преход от една снимка към следващата.
	- [Чест. на слайдш.]: Задаване на период от време, за което се показва дадена снимка.
	- [Завърт.изобр.]: Завъртане на картината.
	- [Покажи инф.]: Показване на името на картината, датата, размера и следващата картина в слайдшоуто.
- $3$  Натиснете ОК, за да потвърдите настройката.

#### Забележка

• [Завърт.изобр.] и [Покажи инф.] се показват само когато натиснете OK, за да спрете слайдшоуто на пауза.

Съвет

# Български Български

#### Слушане на музика

- В изгледа на браузър на миниатюри на USB изберете [Музика], след което натиснете  $\blacktriangleright$ , за да влезете.
	- Натиснете **III GUIDE**, за да превключите между изглед на миниатюри и изглед на преглед на файлове.
- 2 Натиснете  $\blacktriangle$   $\blacktriangledown$   $\blacktriangledown$ , за да изберете песен или албум.
- $3$  Натиснете ОК, за да възпроизведете избраната музика.

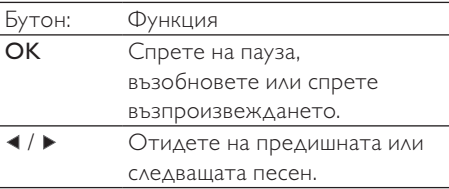

#### Настройки за музика

Когато слушате музика, натиснете © OPTIONS, за да влезете в една от следните музикални настройки.

- [Стартиране на възпроизвеждане] / [Спиране на възпроизвеждане]: Музиката спира или започва.
- [Повторение] / [Изп. веднъж]: Повтаря се дадена песен. / Забранява повторното възпроизвеждане и възпроизвежда дадена песен или албум само веднъж.
- [Включване на разбъркването] / [Изключване на разбъркването]: Разрешаване или забраняване на случайното възпроизвеждане на песни.
- [Покажи инф.]: Показва името на файла.
- [Високог. на ТВ]: Високоговорителите се включват или изключват. (Налична само ако EasyLink е вкл.)
- [Звук]: Регулира се настройката на звука.

#### Преглед на слайдшоу с музика

Можете да прегледате слайдшоу на снимките с фонова музика.

- **1** Изберете албум с песни.<br>**2** Натиснете бутона **ОК**.
- $\mathbf 2$  Натиснете бутона ОК.<br>3 Натиснете ↔ ВАСК, за
- Натиснете ЭВАСК, за да се върнете към USB браузъра на съдържание.
- **4** Изберете албум с картини.<br>**5** Натиснете бутона **ОК**
- Натиснете бутона ОК.

#### Изключване на USB устройство за съхранение

#### Внимание

- Следвайте тази процедура, за да избегнете повреда на USB устройството за съхранение.
- Натиснете ЭВАСК, за да излезете от USB браузъра.
- $2$  Изчакайте пет секунди, преди да изключите USB устройството за съхранение.

# Слушане на цифрови радиоканали

Ако съществуват цифрови излъчвания, цифровите радиоканали се инсталират автоматично по време на инсталирането.

- 1 Когато гледате телевизия, натиснете OK, за да се покаже таблицата с каналите.
- 2 Натиснете бутона **© OPTIONS.**<br>3 Петиснете **17** 33 да изберете
- Натиснете ▲▼, за да изберете [Избор на списък] > [Радио].
	- » Показва се таблицата с предпочитани радио канали.
- $4$  Натиснете  $\sqrt{\ }$ и $\rightarrow$  за да изберете даден радио канал, след което натиснете OK, за да слушате.

#### Забележка

• Изберете [Избор на списък] > [Всички], за да излезете от радио каналите и да прегледате всички канали.

# Актуализиране на софтуера на телевизора

Philips непрестанно се старае да подобри своите изделия и ние ви препоръчваме да актуализирате софтуера на вашия телевизор, когато са налични актуализации за него. Проверете на www.philips.com/support за налични такива.

#### Проверка на текущата версия на софтуера

- Натиснете бутона **<del>•</del> MENU**.
- $2$  Натиснете  $\blacktriangle\blacktriangledown\blacktriangle\blacktriangledown$ , за да изберете [Настройка] > [Акт. на софт.] > [Инф. за текущ софт.].
	- » Телевизорът показва информацията за настоящия софтуер.

#### Изтегляне на софтуера

- $1$  Отворете уеб браузър на компютъра и отидете на сайта www.philips.com/support.
- $2$  Изтеглете най-новия файл за надстройка на софтуер на компютъра.
- $\frac{3}{4}$  Разархивирайте ZIP файла.
- Копирайте файла autorun.upg в главната директория на USB устройството.

#### Актуализиране на софтуер

Можете да актуализирате софтуера на телевизора чрез USB устройство за съхранение или OAD (Over the Air software Download; Безжично изтегляне на софтуер).

#### Актуализиране с помощта на USB устройство

Свържете USB устройството за съхранение към телевизора.

- $1$  Ако екранът за актуализация на софтуера не се покаже автоматично, изберете [Настройка] > [Акт. на софт.] > [Местни актуал.] > [USB].
- 2 Натиснете  $\alpha$ К, за да актуализирате софтуера на телевизора ръчно.
- $3$  Следвайте инструкциите на екрана, за да завършите актуализирането.

#### Забележка

• След като актуализирането на софтуера приключи, телевизорът се рестартира.

# Български Български

#### Актуализиране чрез OAD

- 1 Ако използвате (DVB-T) цифрови излъчвания, вашият телевизор автоматично ще приема актуализациите на софтуера. Ако получите на екрана съобщение, подканващо ви да актуализирате вашия софтуер:
	- Изберете [Актуализирай сега], за да актуализирате софтуера си незабавно.
	- Изберете [Напомняне по-късно], за да излезете от екрана за актуализиране по това време и ще получите напомняне по-късно.
	- Изберете [Отказ], за да пропуснете актуализацията.
- 2 Ако изберете [Отказ], можете ръчно да влезете в OAD актуализацията, като изберете [Настройка] > [Акт. на софт.] > [Местни актуал.] > [OAD].
- $3$  Изберете наличната версия на ОАД и натиснете OK.
- $4$  Следвайте инструкциите на екрана, за да започнете актуализирането.

#### Забележка

• След като актуализирането на софтуера приключи, телевизорът се рестартира.

# Промяна на предпочитания за телевизора

Използвайте менюто за предпочитания, за да персонализирате настройките на телевизора.

- **1** Натиснете бутона <del>А</del> MENU.<br>**2** Изберете ГНастройка1 >
	- Изберете [Настройка] > [Инсталиране] > [Предпочитания].
		- [Място]: Оптимизира настройките на телевизора за вашето местоположение - в дома или в магазин.
		- [Лента за сила зв.]: Показване на лентата за силата на звука при регулиране на силата на звука.
		- [Инф. за канал]: Показване на информация за телевизионните канали при всяка смяна. Изберете [Пълно], за да прегледате информацията за канала, или [Изключване], за да изключите информацията за канала.
		- [Универсален достъп]: Разрешава или забранява менюто за универсален достъп.
		- **[EasyLink]**: Разрешаване на възпроизвеждане и режим на готовност с едно натискане на бутон между съвместими с EasyLink устройства.
		- **[Pixel Plus Link]: Замества** настройките на свързаните устройства и използва настройките на телевизора. (Налична само ако EasyLink е вкл.)
		- [Телетекст 2.5]: Разрешава или забранява Телетекст 2.5. (За цифрова телевизия)
		- **[Е-етикет]**: Само за режим "В магазина". Задава местоположението на електронния стикер.
- $3$  Натиснете  $\blacktriangle$   $\blacktriangledown$   $\blacktriangleright$ , за да изберете вашето предпочитание.
- $4$  Натиснете бутона ОК.
- $5$  Натиснете  $\triangle$  MENU, за да излезете.

# Достъп до канал на декодер

Можете да назначите канали, предоставени чрез декодер или друго подобно устройство, към вашия избор от ТВ канали. По този начин можете да избирате тези канали чрез дистанционното управление на телевизора. Декодерът или друго подобно устройство трябва да е свързано към EXT1 (SCART).

#### Задаване на канал на декодер

Назначаване на канали от декодер или подобно устройство.

- $1$  Натиснете бутона  $\triangle$  MENU.<br>2 Изберете ГНастройка) >
- 2 Изберете [Настройка]<sup>&</sup>gt; [Инсталиране] > [Декодер].
- $3$  Натиснете  $\blacktriangleright$ , за да влезете в менюто [Декодер].
- $4$  Натиснете  $\rightarrow$ , за да изберете [Канали], след което натиснете ▶, за да влезете.
- $5$  Изберете един канал, който да назначите към канала на декодера / устройството и натиснете OK, за да потвърдите.
- $6$  Изберете , след което натиснете [Състояние] или ▶, за да влезете.
- $7$  Натиснете **[EXT 1]** (SCART) конектора, използван от декодера / устройството.
- $8$  Натиснете бутона ОК.<br>9 Натисното Америца
- Натиснете **<sup>•</sup> MENU**, за да излезете.

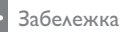

- 
- Изберете [Няма], ако не искате да назначавате канал на декодера (или друго подобно устройство.

# Стартиране на ТВ демонстрация

Можете да използвате демонстрации, за да се запознаете по-добре с функциите на телевизора. Някои демонстрации не са налични за определени модели. Наличните демонстрации се показват в списъка на менюто.

- $1$  Натиснете DEMO на дистанционното управление.
- 2 Натиснете  $\blacktriangle$  $\blacktriangledown$ , за да изберете демонстрация, след което натиснете OK, за да я прегледате.
- $3$  Натиснете DEMO, за да излезете.

# Възстановяване на фабричните настройки на телевизора

Можете да възстановите настройките по подразбиране на картината и на звука за телевизора. Настройките на инсталираните канали не се променят.

- 1 Натиснете бутона **<del>•</del> MENU**.
- **2** Изберете [Настройка] > [Инсталиране] > [Фабрични настр.].
- $3$  Натиснете  $\blacktriangleright$ , за да влезете в [Фабрични настр.].
- $4$  Изберете [Нулиране], за да стартирате възстановяването.
- $5$  Натиснете бутона ОК.
- $6$  Натиснете  $\triangle$  MENU, за да излезете.

# 6 Инсталиране на канали

Първият път, когато настройвате телевизора, ще получите подкана да изберете език за меню и да инсталирате ТВ и цифрови радиоканали (ако са достъпни). В тази глава са предоставени инструкции за преинсталиране и фина настройка на канали.

### Автоматично инсталиране на канали

В този раздел е описано как да търсите и автоматично да запаметявате канали.

#### Стъпка 1 Избор на език за менюто

- $1$  Натиснете бутона  $\triangle$  MENU.
- 2 Натиснете  $\blacktriangle$  $\blacktriangledown$  $\blacktriangleright$ , за да изберете [Настройка] > [Инсталиране] > [Език] > [Език на менюто].
- $3$  Натиснете ОК или  $\blacktriangleright$ , за да влезете в [Език на менюто].
- $4$  Натиснете  $\blacktriangle\blacktriangledown$  за избор на език.
- $5$  Натиснете ОК за потвърждение.
- Натиснете 4. за да се върнете на менюто [Инсталиране].

#### Стъпка 2 Избор на страна

Изберете държавата, в която използвате телевизора. Каналите, налични за съответната държава, се инсталират на телевизора.

- $1$  Натиснете бутона  $\triangle$  MENU.
- 2 Натиснете  $\blacktriangle$   $\blacktriangledown$   $\blacktriangleright$ , за да изберете [Настройка] > [Инсталиране] > [Инсталиране на каналите] > [Автоматично търсене на канали].
- $3$  Натиснете ОК или  $\blacktriangleright$ , за да влезете в менюто.
	- » Ще се покаже менюто за избор на страна.
- $4$  Натиснете  $\blacktriangle$   $\blacktriangledown$ , за да изберете държава.
- $5$  Натиснете ОК, за да потвърдите избора си.
	- » На екрана се показва ръководството за инсталиране на канал.

#### Стъпка 3. Инсталиране на канали

Автоматично инсталиране на наличните аналогови и цифрови телевизионни канали и цифровите радио канали.

- 1 В екрана на ръководството за инсталиране на канали изберете [Пълно инсталиране].
- $2$  Натиснете ОК за потвърждение. » Телевизорът започва да търси и съхранява всички налични канали.
- $3$  Когато инсталацията приключи, натиснете OK, за да излезете от менюто.

#### Актуализиране на списъка на каналите

Можете да разрешите автоматичното актуализиране на канали, когато телевизорът е в режим на готовност. Каналите, съхранени в телевизора, се актуализират всяка сутрин в съответствие с информацията за каналите в телевизионното излъчване.

- 1 Натиснете бутона <del>А</del> MENU.<br>2 Натиснете **АУИ** взала избе
- Натиснете АТА, за да изберете [Настройка] > [Инсталиране] > [Инсталиране на каналите] > [Акт. на реж.гот.].
- $3$  Изберете **[Включване]**, за да разрешите автоматичната актуализация или изберете [Изключване], за да я забраните.

# Ръчно инсталиране на канали

Този раздел описва как да търсите и да съхранявате аналогови ТВ канали ръчно.

#### Стъпка 1 Избор на вашата система

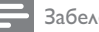

Забележка

• Преминете направо на следващата стъпка, ако системните настройки са правилни.

- 1 Натиснете бутона <del>А</del> MENU.<br>2 Натиснете **АУИ** ва да избе
- Натиснете ▲▼◀▶, за да изберете [Настройка] > [Инсталиране] > [Инсталиране на каналите] > [Аналогови: ръчно инсталиране].
	- » Ще се появи менюто [Аналогови: ръчно инсталиране].
- **3** Натиснете  $\blacktriangle$ **v**, за да изберете [Система], след което натиснете ▶, за да влезете.
- $4$  Натиснете  $\blacktriangle$  $\blacktriangledown$ , за да изберете вашата държава или регион.
- $5$  Натиснете ОК за потвърждение.
- $6$  Натиснете  $\triangleleft$ , за да се върнете на менюто [Инсталиране на каналите].

#### Стъпка 2 Търсене и съхраняване на нови ТВ канали

- $1$  Натиснете бутона  $\triangle$  MENU.
- 2 Натиснете  $\blacktriangle$ v $\blacktriangleright$ , за да изберете [Настройка] > [Инсталиране] > [Инсталиране на каналите] > [Аналогови: ръчно инсталиране].
	- » Ще се появи менюто [Аналогови: ръчно инсталиране].
- $3$  Натиснете  $\blacktriangle$   $\blacktriangledown$ , за да изберете [Търсене], след което натиснете ▶, за да влезете.
- $4$  Натиснете  $\blacktriangle$   $\blacktriangledown$   $\blacktriangledown$ , за да въведете ръчно трицифрената честота.
- $5$  Натиснете ОК, за да започне търсенето.
	- » Ако даден канал не е наличен на избраната честота, натиснете OK, за да търсите следващия наличен канал.
- $6$  Натиснете  $\bigcirc$  BACK, когато намерите новия канал.
- $7$  Натиснете  $\blacktriangle\mathbf{v}$ , за да изберете [Съхр. като нов канал], за да съхраните новия канал под нов номер на канал.
- 8 Натиснете OK, за да влезете в [Съхр. като нов канал], след което натиснете OK.
- **9** Натиснете  $\triangleleft$ , за да се върнете в менюто [Инсталиране на каналите].

#### Стъпка 3. Фина настройка на аналогови канали

- $1$  Натиснете бутона  $\triangle$  MENU.
- 2 Натиснете  $\blacktriangle$ v $\blacktriangle$ , за да изберете [Настройка] > [Инсталиране] > [Инсталиране на каналите] > [Аналогови: ръчно инсталиране].
	- » Ще се появи менюто [Аналогови: ръчно инсталиране].
- $3$  Натиснете  $\blacktriangle$ , за да изберете [Фина настр.], след което натиснете , за да влезете.
- $4$  Натиснете  $\blacktriangle$ , за да регулирате честота.
- $5$  Натиснете ОК за потвърждение.
- $6$  Натиснете  $\blacktriangle$ , за да изберете [Съхраняване на текущия канал], за да съхраните номер на канал.
- 7 Натиснете ►, за да влезете в [Съхраняване на текущия канал], след което натиснете OK.
- $8$  Натиснете  $\triangleleft$ , за да се върнете в менюто [Инсталиране на каналите].

# Български Български

# Преименуване на канали

Можете да преименувате каналите. Името се показва, когато изберете канала.

- 1 Когато гледате телевизия, натиснете OK, за да се покаже таблицата с каналите.
- $2$  Изберете канал, който да преименувате.
- **3** Натиснете бутона  $\Box$  **OPTIONS**.
	- » Показва се менюто за опциите на каналите.
- $4$  Натиснете  $\blacktriangle$  $\blacktriangledown$ , за да изберете [Преименув. канал], след което натиснете OK.
	- » Ще се появи поле за въвеждане на текст.
- $5$  Натиснете  $\rightarrow \rightarrow$ , за да изберете знаци.
- $6$  Натиснете **OK**, за да потвърдите всички знаци.
- 7 Изберете [Готово], след което натиснете OK, за да завършите преименуването на канали.
	- Съвет

• Натиснете [Аа] за преминаване от големи на малки букви и обратно.

Пренареждане на канали

След инсталиране на каналите можете да промените реда на показването им.

- $1$  Когато гледате телевизия, натиснете OK, за да се покаже таблицата с каналите.
- **2** Натиснете бутона  $\Box$  **OPTIONS**. » Показва се менюто за опциите на каналите.
- **3** Натиснете  $\blacktriangle$  $\blacktriangledown$ , за да изберете [Преподреждане], след което натиснете OK.
- 4 Изберете канала, който искате да пренаредите, след което натиснете OK.
	- » Избраният канал е подчертан.
- $5$  Натиснете  $\blacktriangle$   $\blacktriangledown$   $\blacktriangleleft$   $\blacktriangledown$ , за да преместите маркирания канал към желаното местоположение, след което натиснете OK.
- **6** Натиснете бутона **© OPTIONS.** 
	- » [Пренар. е готово] се показва на екрана.
- 7 Натиснете ОК за потвърждение.<br>8 Натиснете <del>в</del> ВАСК за да излезе
- Натиснете ЭВАСК, за да излезете от таблицата с канали.

# Тестово цифрово приемане

Можете да проверите качеството и силата на сигнала на цифровите канали. Това ще ви позволи да преместите и тествате антената или сателитната чиния.<br>1 Натисната бутона

- $\frac{1}{2}$  Натиснете бутона  $\triangle$  MENU.<br> $\frac{1}{2}$  Натиснете  $\triangle$   $\triangle$  33.43.43 бе
- Натиснете АТА, за да изберете [Настройка] > [Инсталиране] > [Инсталиране на каналите] > [Ръчно търсене на канали].
- $\overline{3}$  Натиснете  $\overline{9}$ , за да влезете в менюто.
- Натиснете ▲▼◀▶, за да влезете в чистотата на канала, който искате да тествате.
- $5$  Натиснете ОК, за да потвърдите честотата, след което натиснете OK отново, за да потвърдите [Търсене].
- $6$  Когато приключите, изберете [Съхраняване], за да съхраните честотата.

#### Забележка

- Ако качеството и силата на сигнала са лоши, преместете антената или сателитната чиния и проверете отново.
- Ако имате по-нататъшни проблеми с приемането на цифровите излъчвания, обърнете се към специалист по инсталирането.

# 7 Свързване на устройства

Този раздел описва как да свържете устройства с различни конектори. Примери можете да видите в ръководството за бързо запознаване.

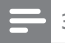

#### Забележка

• Можете да използвате различни типове конектори за свързване на дадено устройство към телевизора.

# Заден конектор

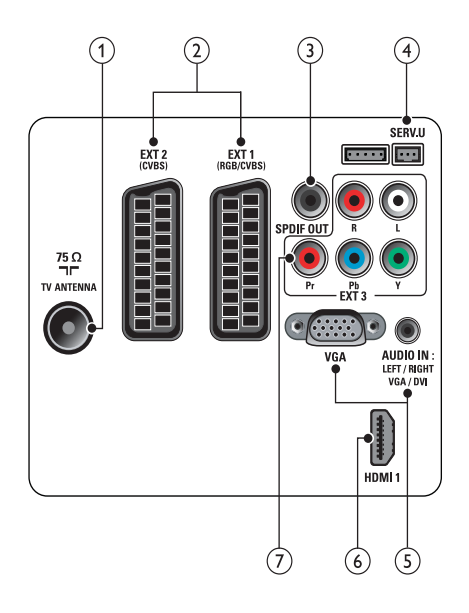

#### 1 TV ANTENNA

Входящ сигнал от антена, кабел или сателит.

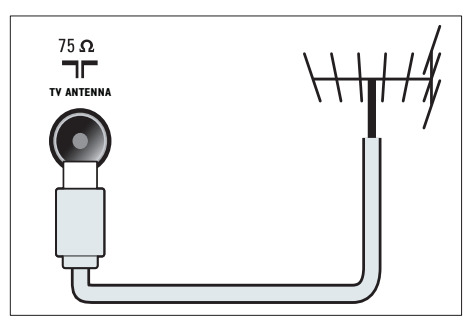

# Български Български

#### $(2)$  EXT 1 и EXT 2 (CVBS и RGB)

Аудио- и видеовход от аналогови или цифрови устройства, като например DVD плейъри или игрови конзоли.

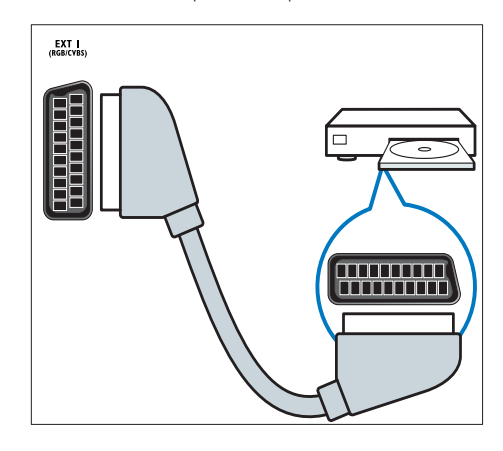

#### (3) SPDIF OUT

Цифров аудиоизход към домашно кино или други цифрови аудиосистеми.

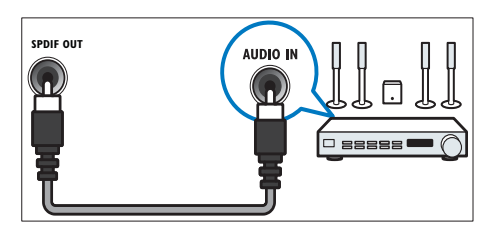

#### $(4)$  SERV. U

За употреба само от сервизния персонал.

#### $(5)$  PC IN (VGA и AUDIO IN)

Аудио- и видеовход от компютър.

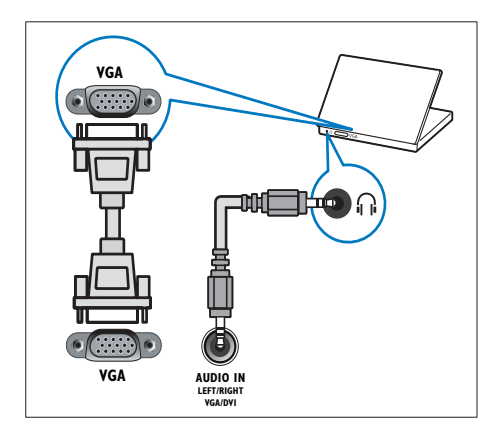

#### $6$  HDMI1

Цифров аудио- и видеовход от висококачествени цифрови устройства, като например Blu-ray плейъри.

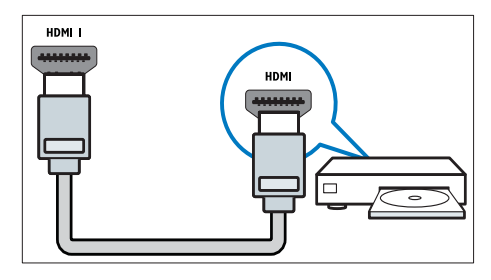

Връзките чрез DVI или VGA изискват допълнителен аудио кабел (вж. 'Свързване на компютър' на стр. 38).

#### $(7)$  EXT 3 (Y Pb Pr и AUDIO L/R)

Аудио- и видеовход от аналогови или цифрови устройства, като например DVD плейъри или игрови конзоли.

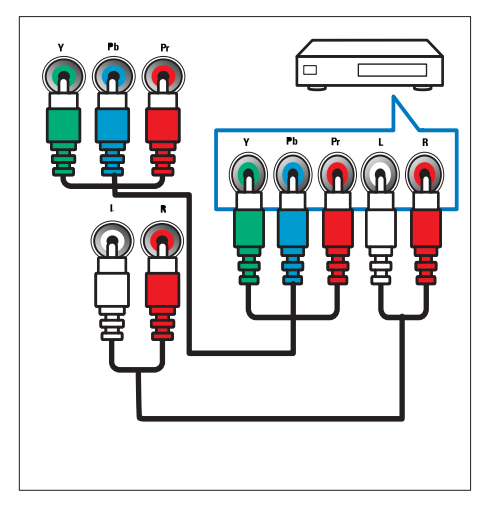

# Страничен конектор

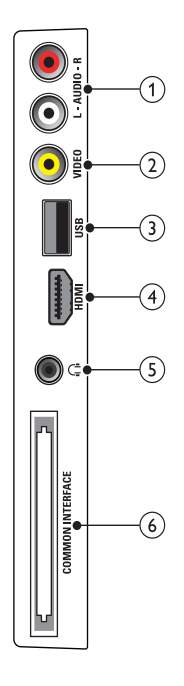

### $(2)$  VIDEO

Композитен видеовход от аналогови устройства, като например видеокасетофони.

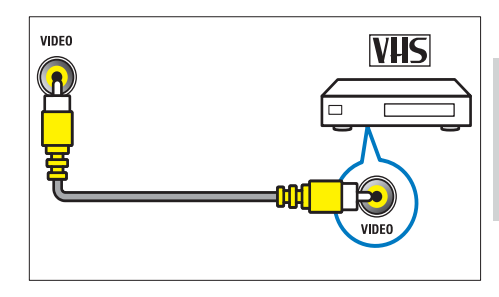

#### $(3)$  USB

Входящи данни от USB устройства за съхранение.

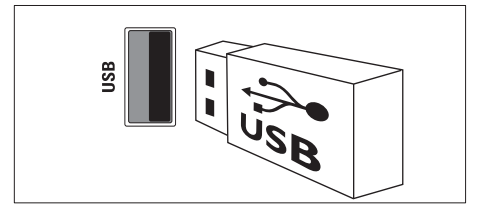

### $(1)$  AUDIO L/R

Аудио вход от аналогови устройства, свързани с VIDEO.

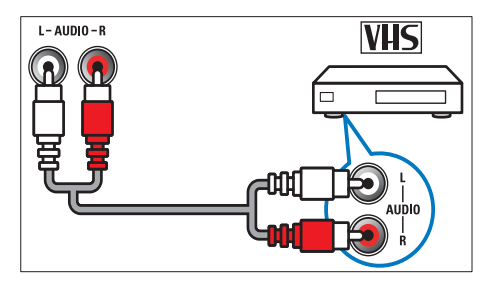

#### $(4)$  HDMI

Цифров аудио- и видеовход от висококачествени цифрови устройства, като например Blu-ray плейъри.

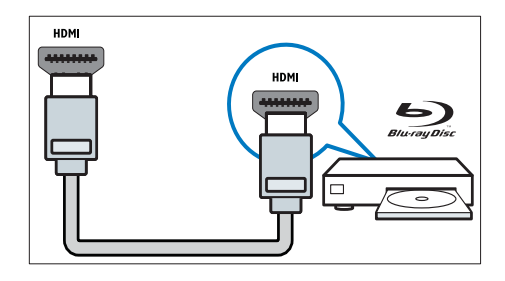

#### (5) ∩ (Слушалка)

Стерео аудиоизход към слушалки.

#### **6** COMMON INTERFACE

Слот за модул за условен достъп (CAM).

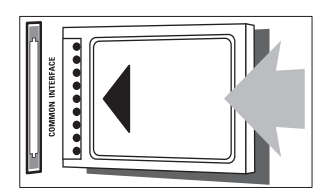

# Свързване на компютър

#### Преди да свържете компютър към телевизора,

- настройте честотата на опресняване на монитора на компютъра на 60 Хц.
- Изберете някоя от поддържаните разделителни способности на монитора на компютъра.

#### Свържете компютъра с един от следните конектори:

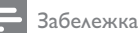

- Връзките чрез DVI или VGA изискват допълнителен аудио кабел.
- HDMI кабел

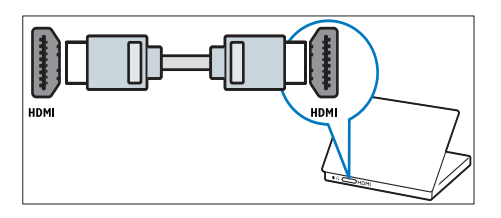

• DVI-HDMI кабел

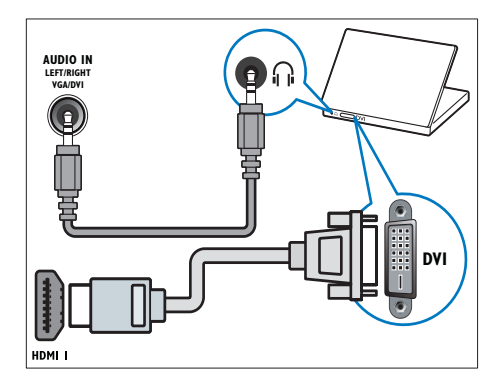

• HDMI кабел и HDMI-DVI адаптер

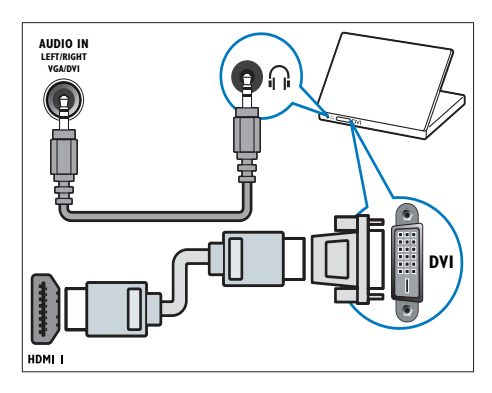

• VGA кабел

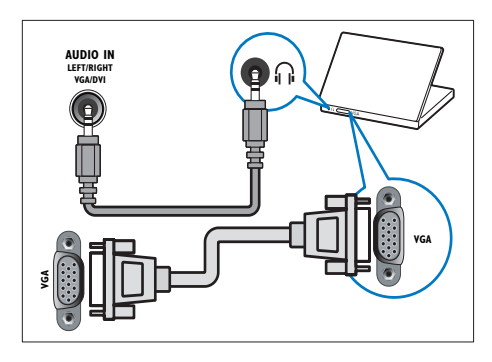

# Български Български

# Използване на модула за условен достъп

Модулът за условен достъп (CAM) е предоставен от съответните оператори за цифрови телевизионни услуги за декодиране на цифрови телевизионни канали.

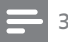

#### Забележка

• Вж. документацията от оператора за това как се поставя смарткарта в модула за условен достъп.

#### Поставяне и активиране на CAM

#### Внимание

- Трябва да спазвате указанията, описани по-долу. Неправилното поставяне на модул CAM може да доведе до повреда както на самия модул, така и на телевизора.
- 1 Изключете телевизора и извадете кабела от контакта.
- $2$  Като следвате указанията, отпечатани върху CAM, внимателно го поставете в COMMON INTERFACE отстрани на телевизора.

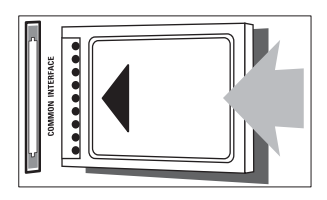

- $3$  Натиснете САМ максимално навътре.
- 4 Свържете отново телевизора към контакта.
- $5$  Включете телевизора и изчакайте САМ да се активира. Това може да отнеме няколко минути. Не вадете CAM от слота, когато се използва – при изключване на CAM ще се деактивират цифровите услуги.

# Достъп до CAM услуги

- $1$  Слел включване и активиране на САМ натиснете **A MENU**.
- 2 Натиснете  $\blacktriangle$   $\blacktriangledown$   $\blacktriangleright$ , за да изберете [Настройка] > [Функции] > [Общ интерфейс].
	- » Приложенията, предоставени от оператора на цифрови телевизионни услуги, се показват на екрана.

#### Забележка

• Тази опция от менюто е достъпна само ако CAM е правилно поставен и активиран.

# Използване на Philips **EasyLink**

Вашият телевизор поддържа Philips EasyLink, което използва протокол HDMI CEC (Consumer Electronics Control). Устройствата, съвместими с EasyLink, които са свързани чрез HDMI конектори, могат да се контролират от едно дистанционно.

#### Забележка

- Съвместимите с EasyLink устройства трябва да се включат и да се изберат като източник.
- Philips не гарантира 100% съвместимост с всички HDMI CEC устройства.

#### Функции на EasyLink

#### Изпълнение с едно докосване

При свързване на телевизора към устройства, които поддържат възпроизвеждане с едно докосване, може да контролирате телевизора и устройствата с помощта на едно дистанционно управление.

#### Режим на готовност с едно докосване

При свързване на телевизора към устройства, които поддържат режим на готовност, може да използвате телевизионното дистанционно за поставянето на телевизора и всички свързани към него HDMI устройства в режим на готовност.

#### Контрол на звука на системата

Когато свързвате телевизора към съвместимите с HDMI CEC устройства, той може автоматично да се превключва, за да възпроизвежда звук от избраното устройство.

За да използвате звука с едно докосване, трябва да насочите входящото аудио от свързаното устройство към телевизора. Можете да използвате дистанционното от свързаното устройство, за да регулирате нивото на звука.

#### Разрешаване или забраняване на EasyLink

#### Забележка

- Не разрешавайте приложението EasyLink, ако не възнамерявате да го използвате.
- 1 Натиснете бутона <del>А</del> MENU.<br>2 Натиснете **АТИ** взързнати
- Натиснете ▲▼◀▶. за да изберете [Настройка] > [Инсталиране] >  $[$ Предпочитания $]$  >  $[$ EasyLink $]$ .
- $3$  Изберете [Включване] или [Изключване].

#### Използване на възпроизвеждане с едно натискане на бутон

- След разрешаване на EasyLink натиснете бутона за възпроизвеждане на устройството.
	- » Телевизорът автоматично ще превключи на правилния източник.

#### Използване на режим на готовност с едно натискане

- **1** Натиснете  $\circ$  (Готовност Вкл.) на дистанционното управление на телевизора или устройството.
	- » Телевизорът и всички свързани HDMI устройства ще преминат в режим на готовност.

# Български Български

### Задаване на EasyLink режим на високоговорителите на телевизора

Когато възпроизвеждате съдържание от съвместимо с EasyLink домашно кино, звукът на високоговорителите на телевизора се изключва автоматично.

- 1 Разрешете функцията за възпроизвеждане с едно докосване и режима на готовност с едно докосване между съвместимите с Easylink устройства, като спазвате инструкциите в предишния раздел (вж. 'Разрешаване или забраняване на EasyLink' на стр. 40).
- $2$  Натиснете бутона  $\triangle$  MENU.
- Натиснете АТА, за да изберете [Настройка] > [Звук] > [Високог. на ТВ] > [Авто EasyLink].
	- » Високоговорителите на телевизора се изключват автоматично, когато се засече съдържание от система, съвместима с Easylink.
- $4$  Натиснете  $\blacktriangle$   $\blacktriangledown$   $\blacktriangle$ , за да изберете[Настройка] > [Звук] > [Високог. на ТВ] > [Включване], за да забраните контрола на звука

на системата и да разрешите високоговорителите на телевизора.

#### Забележка

• За да изключите звука на високоговорителите на телевизора, изберете [Високог. на ТВ] > [Изключване].

# Използване на ключалка "Кенсингтън"

На гърба на телевизора има защитен слот "Кенсингтън". Предотвратете евентуална кражба, като закрепите ключалка "Кенсингтън" между слота и постоянен предмет, като например тежка маса.

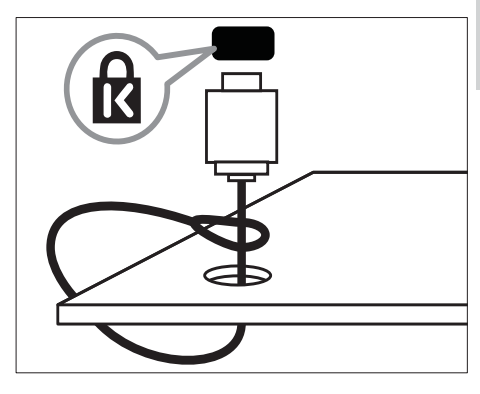

# 8 Информация за продукта

Информацията за продукта подлежи на промяна без предизвестие. За подробна информация за продукта посетете www.philips.com/support.

# Поддържани разделителни способности на екрана

#### Компютърни формати

- Разделителна способност скорост на обновяване:
	- $640 \times 480 60 \times U$
	- $800 \times 600 60 \times 11$
	- $1024 \times 768 60 \text{ Xu}$
	- $1280 \times 720 60 \times 11$
	- $1280 \times 768 60 \text{ X}$
	- $1280 \times 1024 60 \times 11$
	- $1360 \times 768 60 \times 11$
	- 1440 x 900 60 Хц (само за пълен HD режим)
	- 1680 x 1050 60 Хц (само за пълен HD режим)

#### Видеоформати

- Разделителна способност скорост на обновяване:
	- $480i 60 \times u$
	- $480p 60Xu$
	- $576i 50X11$
	- $576p 50Xu$
	- $720p 50Xy$ , 60 Хц
	- 1080i 50 Хц, 60 Хц
	- 1080p 24 Хц, 25 Хц, 30 Хц, 50 Хц, 60 Хц.

# Мултимедия

- Поддържано устройство за съхранение: USB (поддържат се само FAT или FAT 32 USB устройства за съхранение)
- Поддържани формати на файлове с мултимедия:
	- Изображения: JPEG
	- Аудио: MP3

#### Забележка

• Имената на файловете с мултимедия не трябва да превишават 128 знака.

# Тунер / Приемане / Предаване

- Антенен вход: 75 ома коаксиален (IEC75)
- DVB: DVB наземна, DVB-T MPEG4
- TV система: DVB COFDM 2K/8K; PAL I, B/G, D/K; SECAM B/G, D/K, L/L'
- Възпроизвеждане на видео: NTSC, SECAM, PAL
- Честоти на тунер: Hyperband, S-канал, UHF, VHF

### Дистанционно управление

- Тип: PF01E09B
- Батерии: 2 бр. размер AAA (тип LR03)

### Захранване

- Захранване от мрежата: 220-240V, 50 Хц
- Консумация на енергия в режим на готовност: < 0.3 W
- Температура на околната среда: от 5°C до 40°C

# Български Български

# Поддържани монтажни стойки за телевизор

За да монтирате телевизора, купете монтажна стойка за телевизор Philips или монтажна стойка за телевизор, съвместима с VESA. За да предотвратите повреда в кабелите и конекторите, оставете поне 2,2 инча (5,6 см) свободно пространство до гърба на телевизора.

#### Предупреждение

• Следвайте всички инструкции, предоставени с монтажната стойка за телевизор. Koninklijke Philips Electronics N.V. не носи отговорност за неправилно монтиране на стената, довело до инцидент, нараняване или повреда.

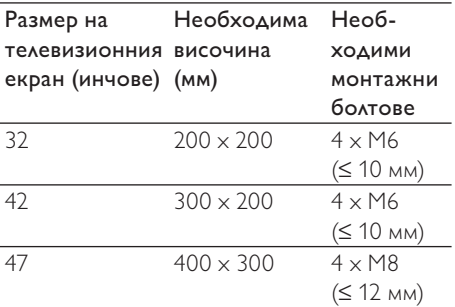

# Спецификации на продукта

Дизайнът и спецификациите подлежат на промяна без предизвестие.

#### 32PFL3605H

- Без стойка за телевизор
	- Размери (Ш  $\times$  В  $\times$  Д): 795.6  $\times$  508.3 x 93 (мм)
	- Тегло: 8.3 кг
- Със стойка за телевизор
	- Размери (Ш x В x Д): 795.6 x 556.6 x 220.8 (мм)
		- Тегло: 9.4 кг

#### 42PFL3605H

- Без стойка за телевизор
	- Размери (Ш x В x Д): 1018.5 x  $635.7 \times 83$  (мм)
	- Тегло: 11.5 кг
- Със стойка за телевизор
	- Размери (Ш x В x Д): 1018.5 x 683 x 235.8 (мм)
	- Тегло: 12.8 кг

#### 47PFL3605H

- Без стойка за телевизор
	- Размери (Ш x В x Д): 1129.8 x 700.7 x 83 (мм)
	- Тегло: 16.8 кг
- Със стойка за телевизор
	- Размери (Ш x В x Д): 1129.8 x 746.4 x 270.1 (мм)
	- Тегло: 19.8 кг

# 9 Отстраняване на неизправности

В този раздел са описани най-често срещаните проблеми и съответните решения.

# Общо проблеми с телевизора

#### Телевизорът не се включва:

- Изключете захранващия кабел от контакта. Изчакайте една минута и го включете отново.
- Проверете дали захранващият кабел е свързан правилно.

#### Дистанционното управление не работи както трябва:

- Проверете дали батериите на дистанционното управление са поставени правилно съобразно посоките +/-.
- Сменете батериите, ако са изтощени или слаби.
- Почистете лещите на дистанционното управление и сензора на телевизора.

#### Светлинният индикатор на телевизора за режим на готовност мига в червено:

• Изключете захранващия кабел от контакта. Изчакайте, докато телевизорът се охлади, преди да включите отново захранващия кабел. Ако мигането продължи, се свържете с центъра за обслужване на клиенти на Philips.

#### Забравили сте кода за отключване на функцията заключване на телевизора

• Въведете '8888'.

Менюто на телевизора не е на правилния език.

• Сменете менюто на телевизора на предпочитания от вас език.

#### При включване / изключване на телевизора или поставяне в режим на готовност се чува пукане откъм корпуса на телевизора:

• Не е необходимо никакво действие. Пукането е в резултат на нормално разширяване и свиване на телевизора при затопляне и изстиване. Това не оказва влияние на работата.

#### Не може да се премахне електронният стикер, който се показва на екрана на телевизора.

- За премахване на емблеми и изображения, задайте местоположението на телевизора на "У дома".
	- 1. Натиснете бутона <del> $\triangle$ </del> MENU.

2. Изберете [Настройка] > [Инсталиране] > [Предпочитания] > [Място].

3. Изберете [У дома] и натиснете OK.

### Проблеми с каналите на телевизора

#### Инсталираните по-рано канали не се появяват в списъка с каналите:

• Проверете дали е избран правилният списък с канали.

#### Не бяха намерени цифрови канали по време на инсталиране:

• Проверете дали телевизорът поддържа DVB-T, DVB-T Lite или DVB-C във вашата страна.

#### Някои канали не са инсталирани автоматично на телевизора:

• Уверете се, че сте избрали държавата, където се използва телевизорът (вж. 'Стъпка 2 Избор на страна' на стр. 31), по време на инсталирането.

# Проблеми с картината

#### Телевизорът е включен, но няма картина:

- Проверете дали антената е правилно свързана към телевизора.
- Проверете дали като ТВ източник е избрано правилното устройство.

#### Има звук, но няма картина:

• Проверете дали настройките на картината са зададени правилно.

#### Получавате слаб телевизионен сигнал от антената:

- Проверете дали антената е правилно свързана към телевизора.
- Високоговорителите, незаземените аудиоустройства, неоновите лампи, високите сгради или други големи обекти могат да повлияят на качеството на приемане на картината. Опитайте да подобрите качеството на приемания сигнал, като промените посоката на антената или отдалечите устройствата от телевизора.
- Ако е слаб сигналът само на един канал, опитайте се да го регулирате чрез фина настройка.

#### Получавате ниско качество на картината от свързани устройства:

- Проверете дали устройствата са свързани правилно.
- Проверете дали настройките на картината са зададени правилно.

#### Телевизорът не е записал настройките ви на картината:

• Проверете дали местоположението на телевизора е зададено на домашната настройка. Този режим ви предлага гъвкавост при промяна и записване на настройките.

#### Картината не съвпада с екрана, вместо това е прекалено голяма или прекалено малка:

• Опитайте се да използвате друг формат на картината.

#### Позицията на картината е неправилна:

• Сигналите за картината от някои устройства не отговарят точно на размера на екрана. Проверете изходния сигнал на устройството.

# Проблеми със звука

#### Има картина, но няма звук от телевизора:

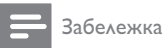

- Ако не бъде открит аудиосигнал. телевизорът автоматично ще изключи изходящия аудиосигнал и няма да посочи неизправност.
- Проверете дали всички кабели са свързани правилно.
- Проверете дали силата на звука не е настроена на 0.
- Проверете дали звукът не е изключен.

#### Има картина, но звукът е с лошо качество:

• Проверете дали настройките на звука са зададени правилно.

#### Има картина, но звукът се чува само от единия високоговорител:

• Проверете дали балансът на звука е настроен централно.

# Проблеми с HDMI връзката

#### Имате проблеми с HDMI устройства

- Имайте предвид, че HDCP (Highbandwidth Digital Contents Protection – широколентовата защита на цифрово съдържание) поддръжката може да удължи времето, необходимо на телевизора да покаже съдържанието от дадено HDMI устройство.
- Ако телевизорът не разпознае HDMI устройството и не се покаже картина, опитайте да превключите източника от едното на другото устройство и обратно.
- Ако има прекъсвания на звука, проверете дали изходящите настройки от HDMI устройството са правилни.
- Ако използвате адаптер HDMI към DVI или кабел от HDMI към DVI, проверете дали допълнителният аудиокабел е свързан към AUDIO IN (само минижак).

# Проблеми с връзката към компютър

Компютърното изображение на телевизора е нестабилно:

- Проверете дали компютърът ви използва поддържаната разделителна способност и честота на опресняване.
- Задайте формата на картината на телевизора на немащабиран.

# Връзка с нас

Ако не можете да разрешите проблема си, прегледайте раздела FAQ (често задавани въпроси) за телевизора на адрес www.philips.com/support. Ако проблемът остане нерешен, се свържете с центъра за обслужване на клиенти на Philips във вашата страна, който е указан в списъка в Приложението.

#### Предупреждение

• Не се опитвайте да ремонтирате продукта сами. Това може да доведе до сериозно нараняване, непоправими щети по продукта или да анулира гаранцията.

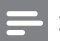

#### Забележка

• Преди да се свържете с Philips си запишете модела и серийния номер на телевизора. Тези номера са отпечатани на задната страна на телевизора, както и на опаковката.

# 10 Показалец

D<br>demo

demo 30

# E

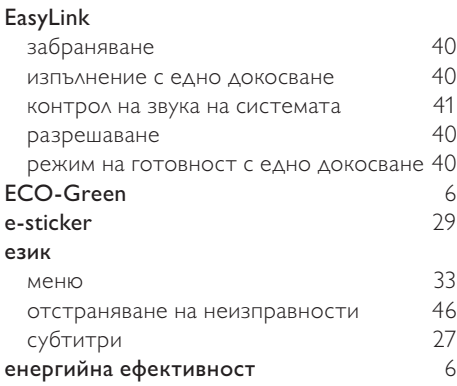

#### U USB

#### изключване на USB 27 разглеждане на снимки 26 слушане на музика 27 софтуер за актуализация

# И

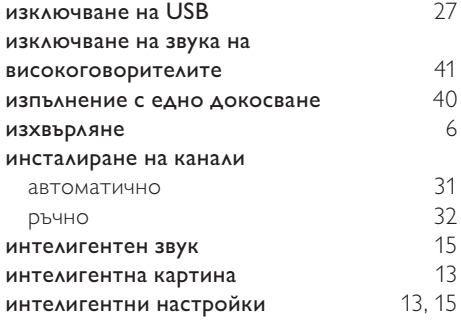

# З

#### заключване

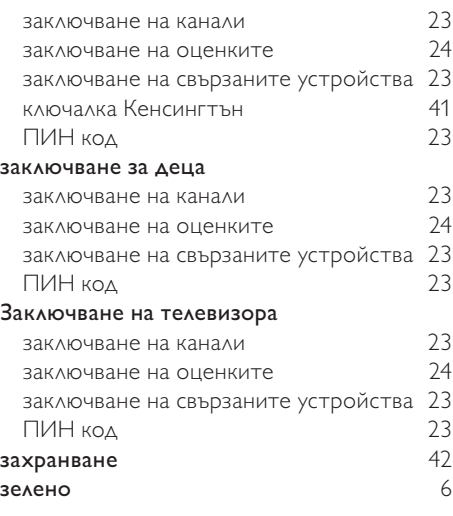

#### Р

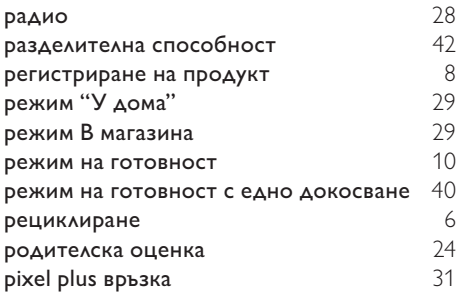

# Ц

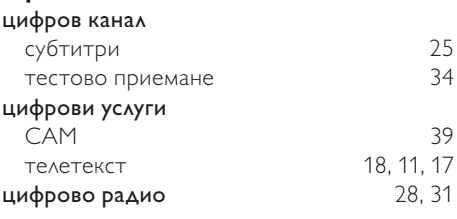

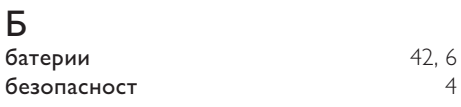

47 BG

Български Български

# В

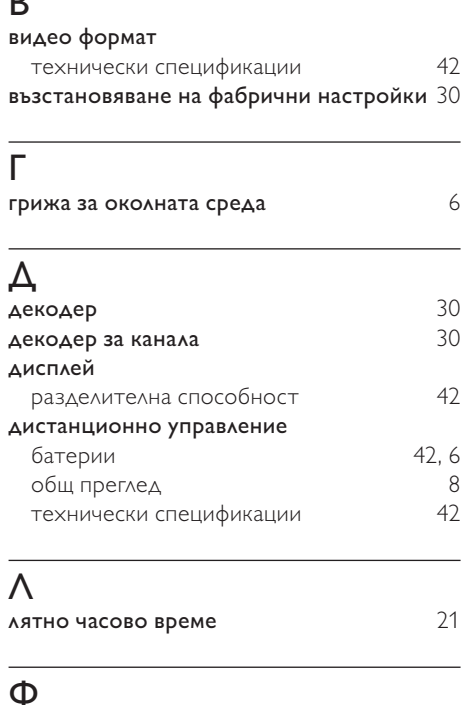

# $\Phi$

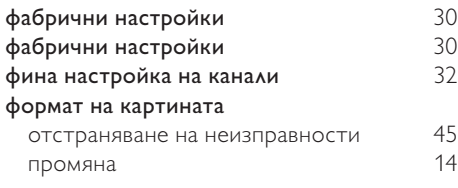

# $\overline{q}$

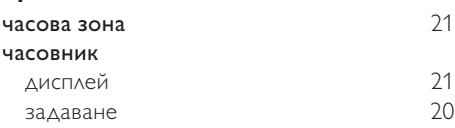

# А

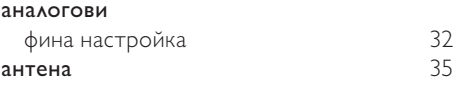

# У

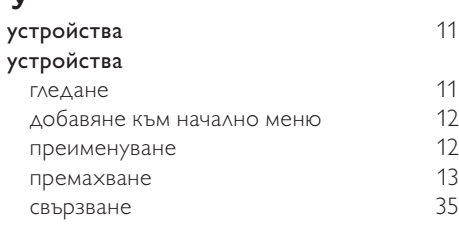

# $\overline{H}$

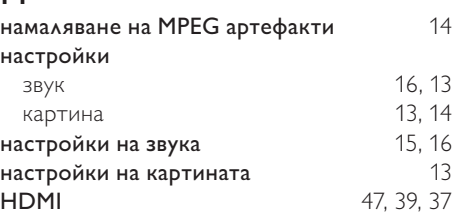

# К

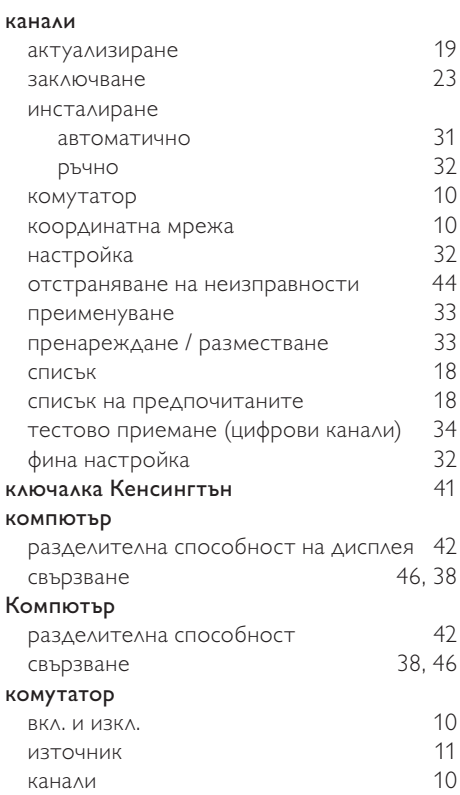

#### конектори

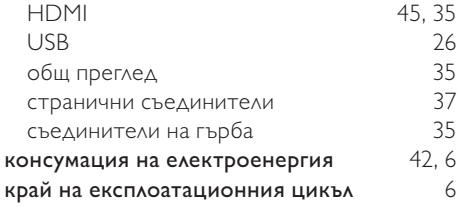

# М

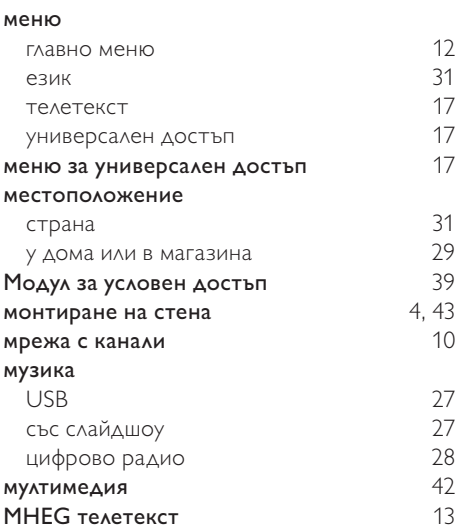

# О

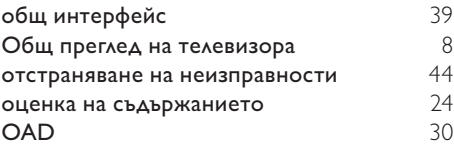

# $\overline{T}$

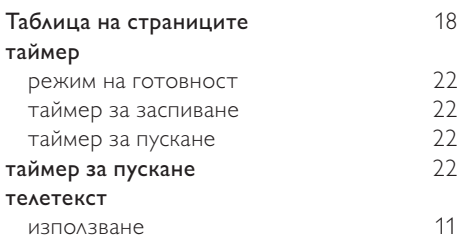

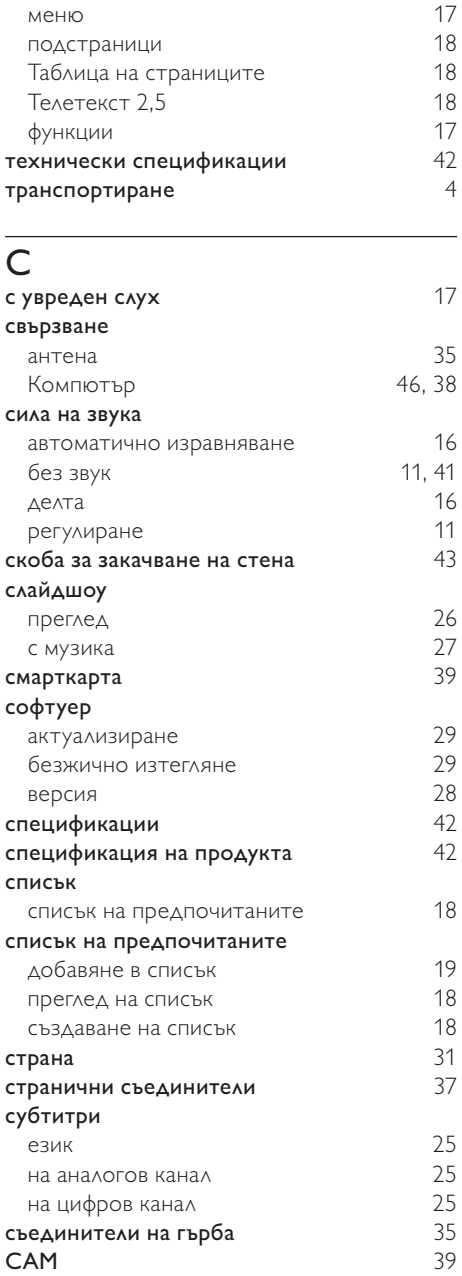

Български Български

#### П  $\Pi$ ИН код 23<br>поддръжка 5 поддръжка 5 поддръжка на екрана 5 подреждане на канали 33 подстраници в телетекст 18 помощник за настройки  $13$ <br>предаване  $42, 44$ предаване  $42, 44$ <br>предпочитания  $29$ предпочитания 29 преименуване на канали 33 пренареждане на канали  $33$ <br>приемане  $34, 45$ приемане

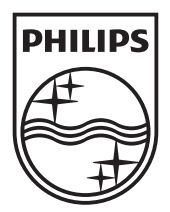

© 2010 Koninklijke Philips Electronics N.V.

All rights reserved.